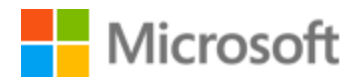

# Tamil Localization Style Guide

# Table of Contents

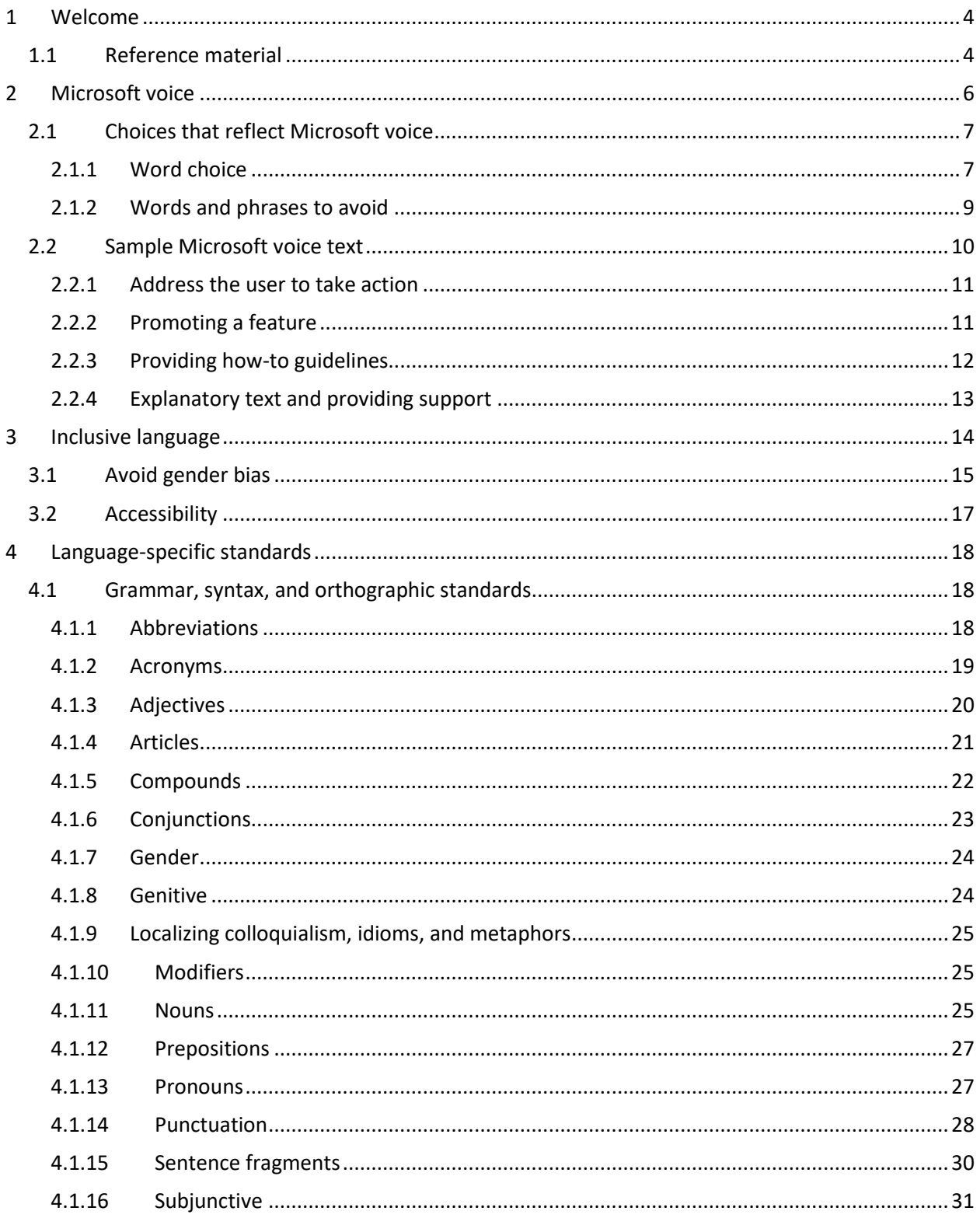

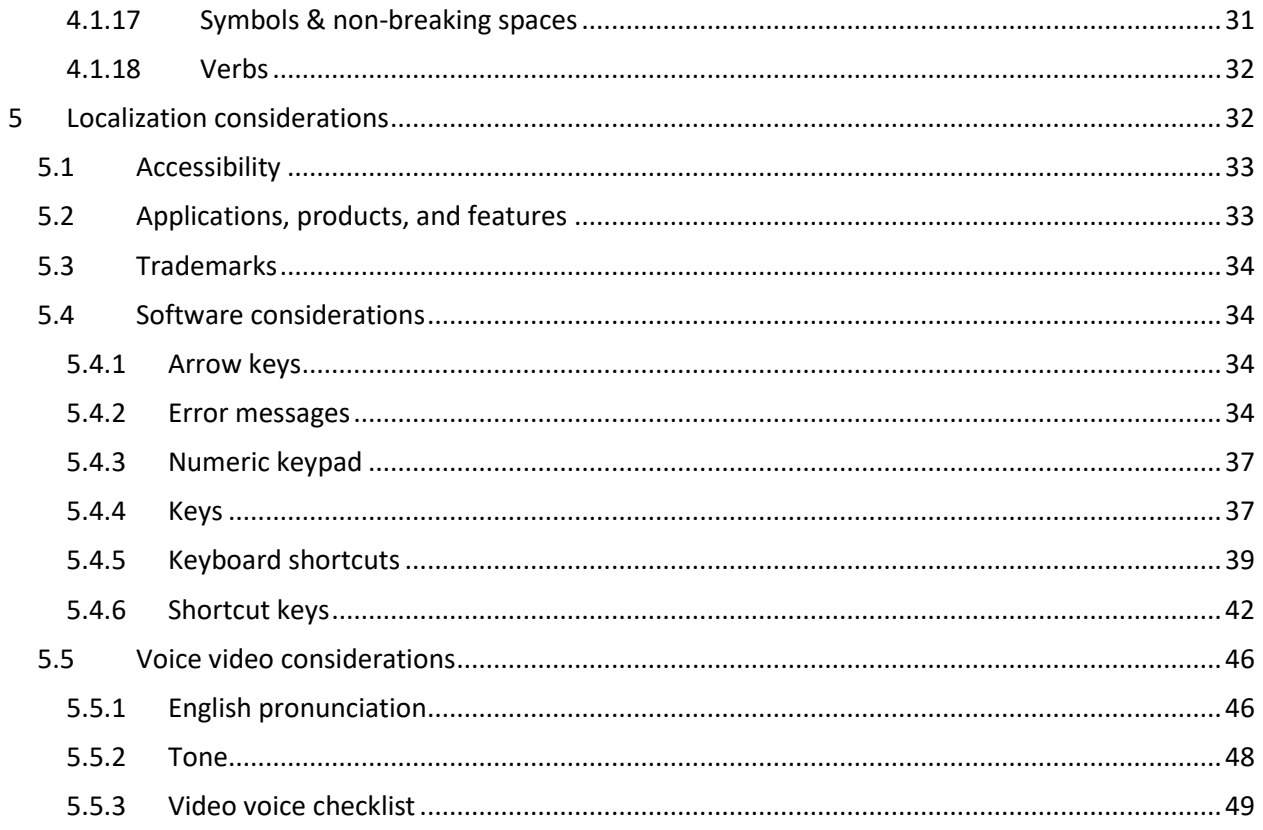

# <span id="page-3-0"></span>1 Welcome

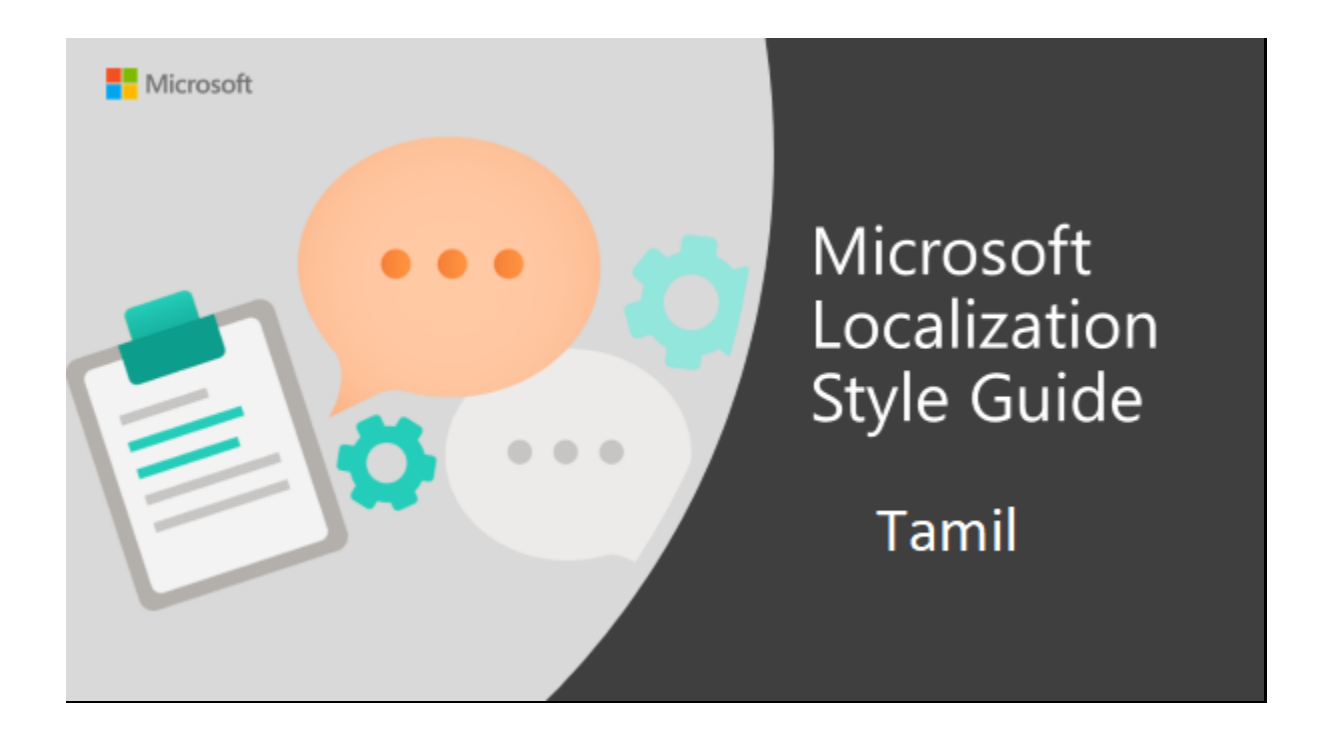

Welcome to the *Microsoft Localization Style Guide* for Tamil. This guide will help you understand how to localize Tamil content in a way that best reflects the Microsoft voice.

Before you dive in:

- Make sure you understand the key tenants of the [Microsoft voice.](#page-5-0)
- Familiarize yourself with the recommended [style references](#page-3-1) in Tamil.

### <span id="page-3-1"></span>1.1 Reference material

Unless this style guide or **Microsoft Terminology - [Globalization | Microsoft Learn](https://learn.microsoft.com/en-us/globalization/reference/microsoft-terminology)** provides alternative instructions, use the orthography, grammar and terminology in the following publications:

#### **Normative References**

These normative sources must be adhered to. Any deviation from them automatically fails a string in most cases. When more than one solution is possible, consult the other topics in this style guide for guidance.

Arden, A.H. (1891) A progressive Grammar of the Tamil Language. Madras: Christian Literature society.

Lehmann, Thomas (1989) A grammar of Modern Tamil. Pondicherry: Pondicherry Institute of Linguistics and Culture.

Subramaniyan, P,R. (Ed.) (2001) tamil nataik kaiyetu (Tamil Style Manual) Chennai: Mozhi

Subramaniyan, P,R. (Ed.) (2005) Col vazakkuk kaiyetu (A Usage Manual for Contemporary Tamil words) Chennai: Mozhi

#### **Informative References**

These sources are meant to provide supplementary information, background, comparison, etc.

Chidambaranatha Chettiar (Ed.) (1965) English- Tamil Dictionary. Madras: University of Madras.

Ramakrishnan, S. (Ed.) 2008 Cre-A (Kiriyaavin tarkaalat tamiz akaraati), Chennai: Cre-A.

Srinivasan, S. (Ed.) (2000) kanipporik kalaiccol akarati. chennai: valartamiz manram (Anna University)

Manavai Mustsfa (2002) Kaninin Kalanjiyap Peragarathi (Computer Encyclopedic Tamil Dictionary) Chennai: Manavai Publication.

Antopeter, M. (2001) Kanini Kalaichorkal, Chennai, Karpagam Puthagalayam

Ray, Jayanta: A REVIEW OF TERMINOLOGICAL WORK BEING DONE IN INDIAN LANGUAGES Term banks for tomorrow's world: Translating and the Computer

4.Proceedings of a conference ... 11-12 November 1982, ed. Barbara Snell. (London: Aslib, 1983)

Tamil Virtual University Technical Kalaichol Peragarathigal

#### [http://en.wikipedia.org/wiki/Tamil\\_language](http://en.wikipedia.org/wiki/Tamil_language)

#### <https://ta.oxforddictionaries.com/>

#### **Microsoft User Interface Reference**

A helpful reference is the Windows User Experience Interaction Guidelines, available for download at [https://docs.microsoft.com/en-us/windows/apps/desktop/.](https://docs.microsoft.com/en-us/windows/apps/desktop/)

# <span id="page-5-0"></span>2 Microsoft voice

Microsoft's brand personality comes through in our voice and tone—what we say and how we say it. The design renaissance across Microsoft products, services, and experiences hinges on crisp simplicity.

Three principles form the foundation of our voice:

- **Warm and relaxed**: We're natural. Less formal, more grounded in honest conversations. Occasionally, we're fun. (We know when to celebrate.)
- **Crisp and clear**: We're to the point. We write for scanning first, reading second. We make it simple above all.
- **Ready to lend a hand**: We show customers we're on their side. We anticipate their real needs and offer great information at just the right time.

The Microsoft voice targets a broad set of users from technology enthusiasts and casual computer users. Although content might be different for different audiences, the principles of Microsoft voice are the same. However, Microsoft voice also means keeping the audience in mind. Choose the right words for the audience: use technical terms for technical audiences, but for consumers use common words and phrases instead.

These key elements of Microsoft voice should also extend across Microsoft content for all language locales. For each language, the specific choices in style and tone that produce Microsoft voice are different. The following guidelines are relevant for US English and for many other languages.

#### **Guidelines**

Keep the following guidelines in mind:

- Write short, easy-to-read sentences.
- Avoid passive voice—it is difficult to read and understand quickly.
- Be pleasant and ensure explanations appear individualized and are as enjoyable to read as is possible.
- Avoid slang and be careful with colloquialisms—it is acceptable to reassure and connect with customers in a conversational tone, but be professional in doing so.

# <span id="page-6-0"></span>2.1 Choices that reflect Microsoft voice

Translating Tamil in a way that reflects Microsoft voice means choosing words and grammatical structures that reflect the same style as the source text. It also means considering the needs of the audience and the intent of the text.

The general style should be clear, friendly, and concise. Use language that resembles conversation observed in everyday settings as opposed to the formal, technical language that is often used for technical and commercial content.

When you are localizing source text written in Microsoft voice, **feel free to choose words that aren't standard translations** if you think that's the best way to stay true to the intent of the source text.

Because Microsoft voice means a more conversational style, literally translating the source text may produce target text that is not relevant to customers. To guide your translation, consider the intent of the text and what the customer needs to know to successfully complete the task.

#### <span id="page-6-1"></span>2.1.1 Word choice

#### **Terminology**

Use approved terminology from Microsoft Terminology - Globalization | Microsoft [Learn,](https://learn.microsoft.com/en-us/globalization/reference/microsoft-terminology) for example for key terms, technical terms, and product names

#### **Glossaries**

#### Microsoft Terminology - [Globalization | Microsoft Learn](https://learn.microsoft.com/en-us/globalization/reference/microsoft-terminology)

#### **Short word forms and everyday words**

Microsoft voice text written in US English prefers the short, simple words spoken in everyday conversations. In English, shorter words are generally friendlier and less formal. Short words also save space on screen and are easier to read quickly. Precise, well-chosen words add clarity, but it is important to be intentional about using everyday words that customers are accustomed to.

The following table lists some common words that are used for Microsoft voice in US English.

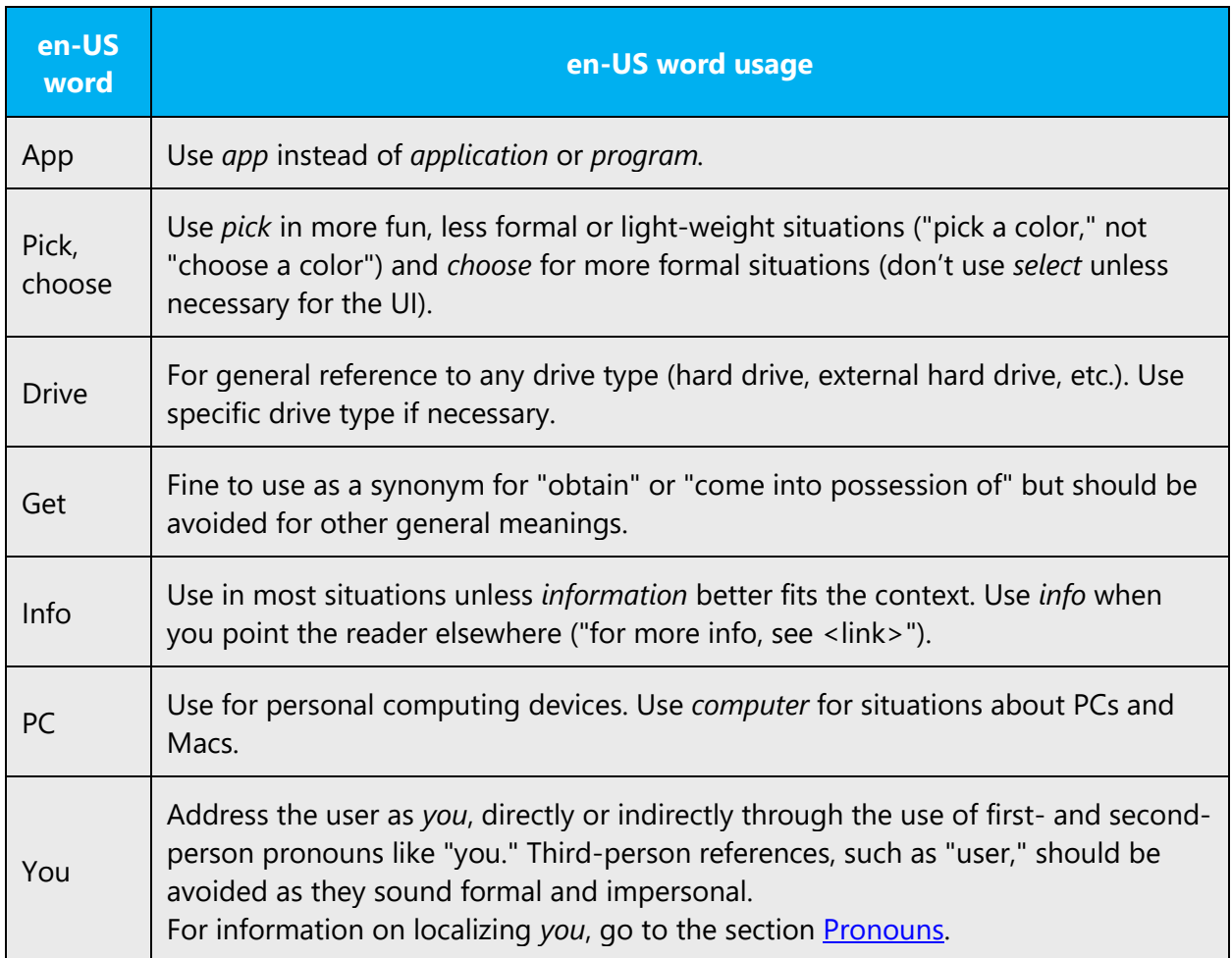

Make sure to adhere to approved terminology - do not use different target terms for already established and approved terms.

The following short words and everyday words are to be used to convey the ta-IN Microsoft voice.

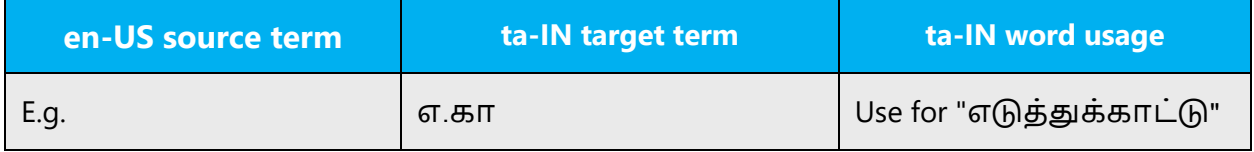

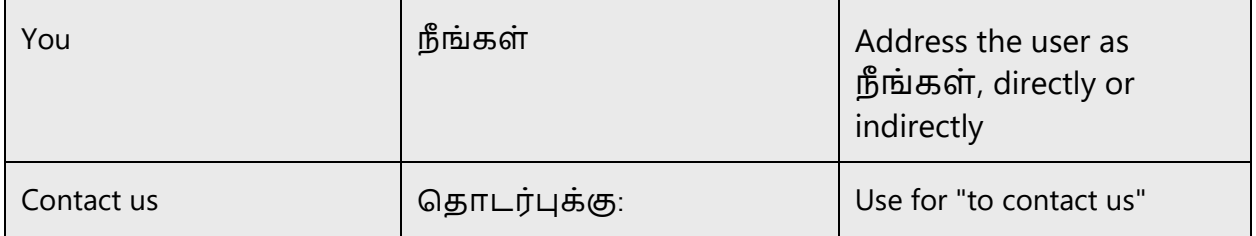

#### <span id="page-8-0"></span>2.1.2 Words and phrases to avoid

Microsoft voice avoids an unnecessarily formal tone. The following table lists some US English words that add formality without adding meaning, along with more common equivalents.

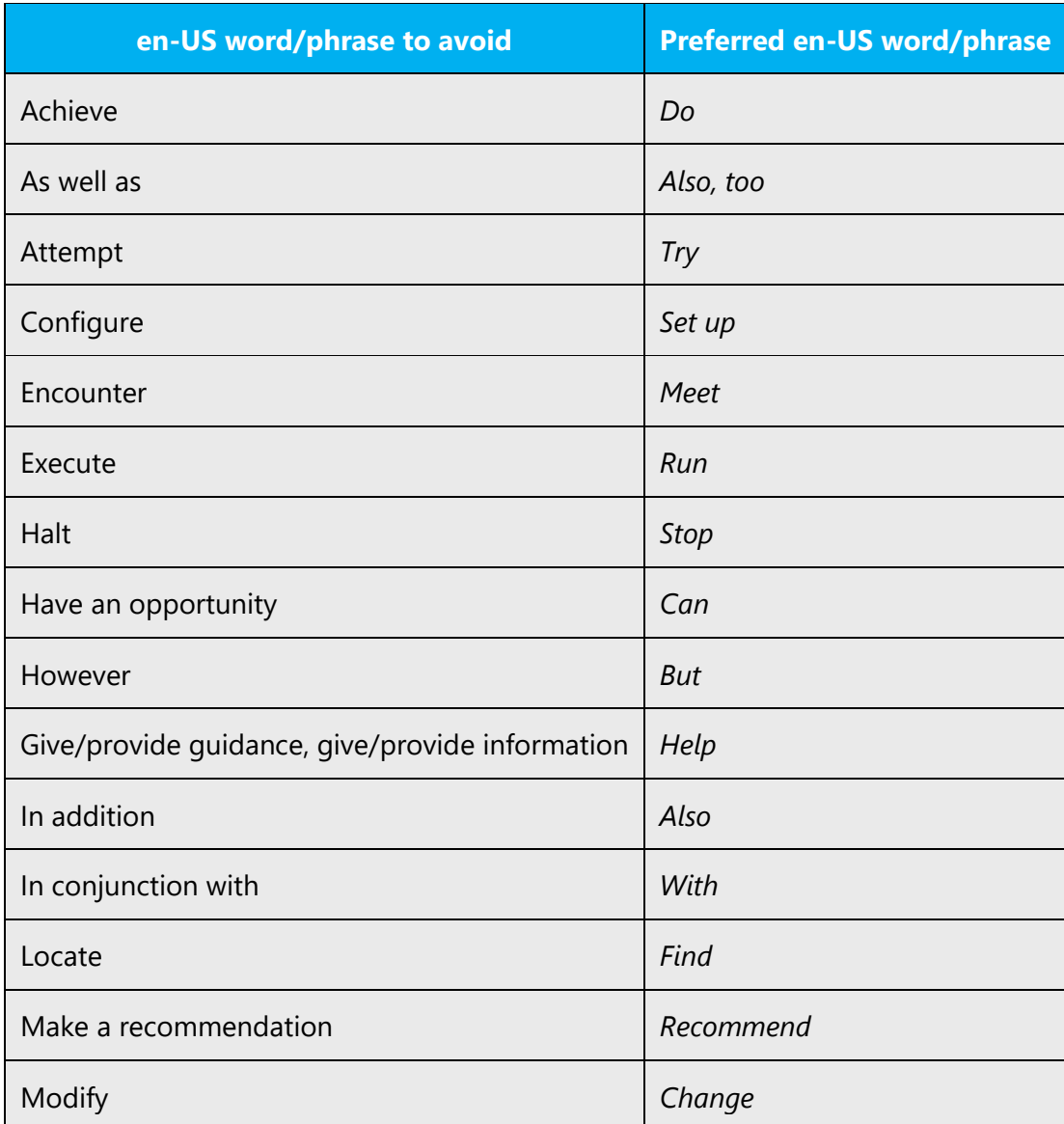

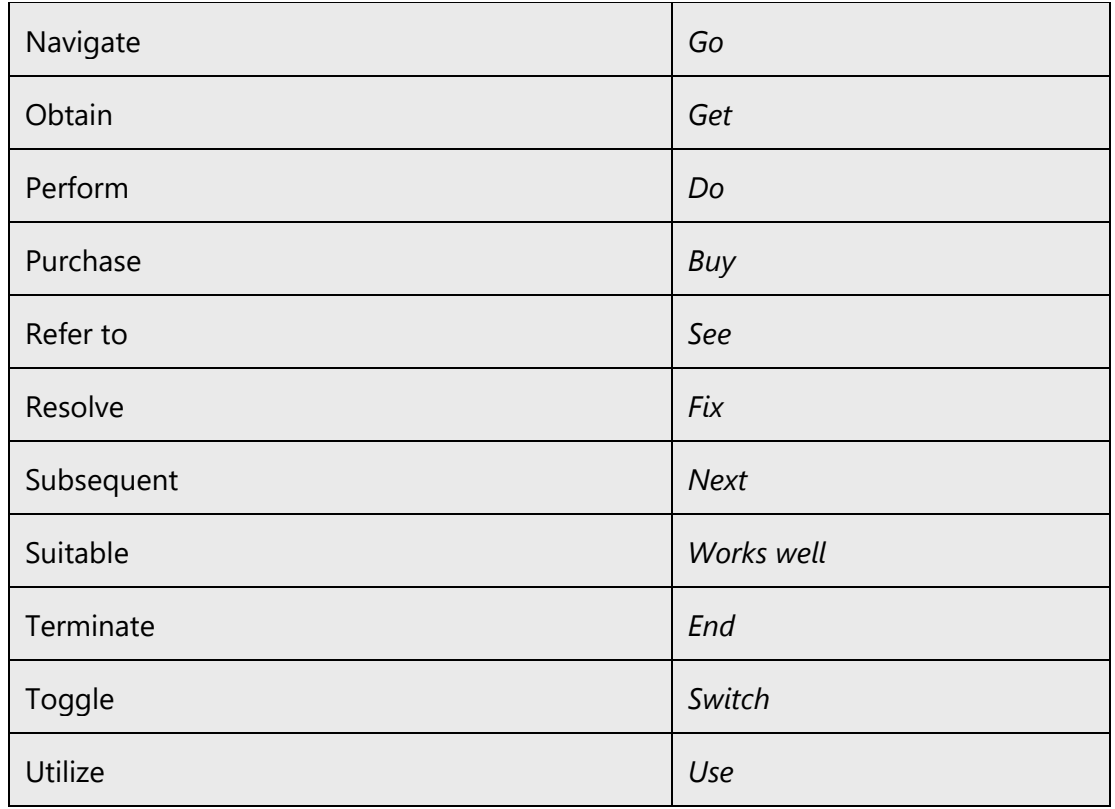

For Tamil Microsoft voice, avoid using formal words and expressions listed in the table. Use less formal variants provided below.

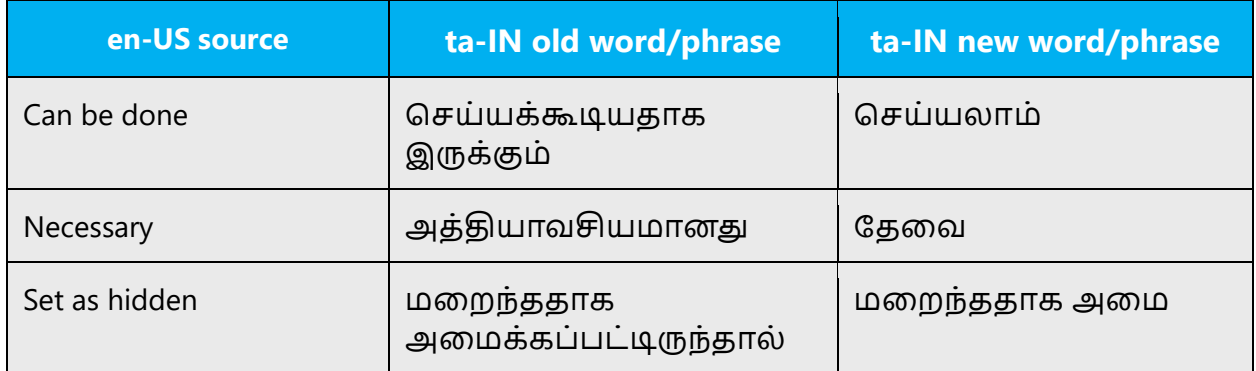

# <span id="page-9-0"></span>2.2 Sample Microsoft voice text

The source and target phrase samples in the following sections illustrate the intent of the Microsoft voice.

#### <span id="page-10-0"></span>2.2.1 Address the user to take action

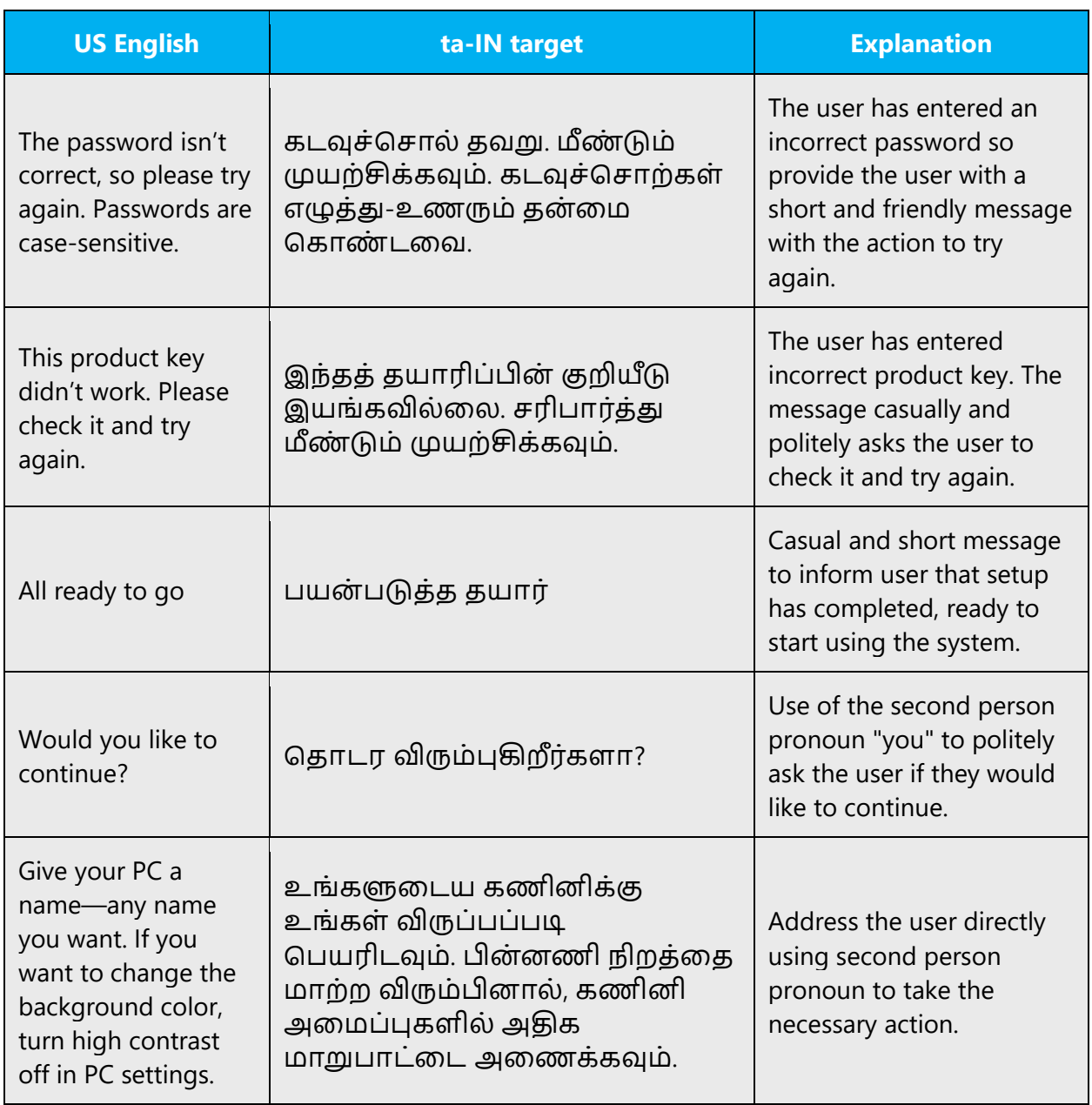

# <span id="page-10-1"></span>2.2.2 Promoting a feature

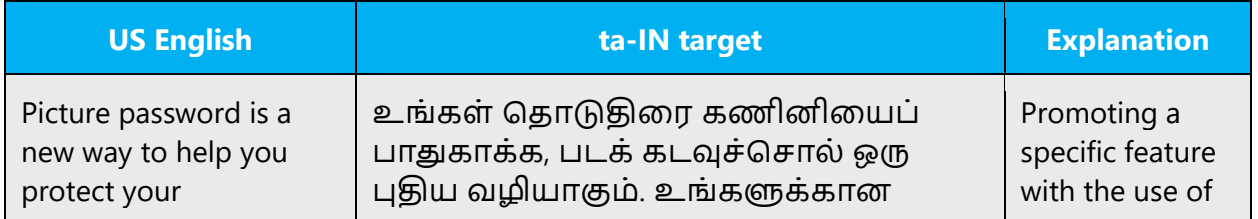

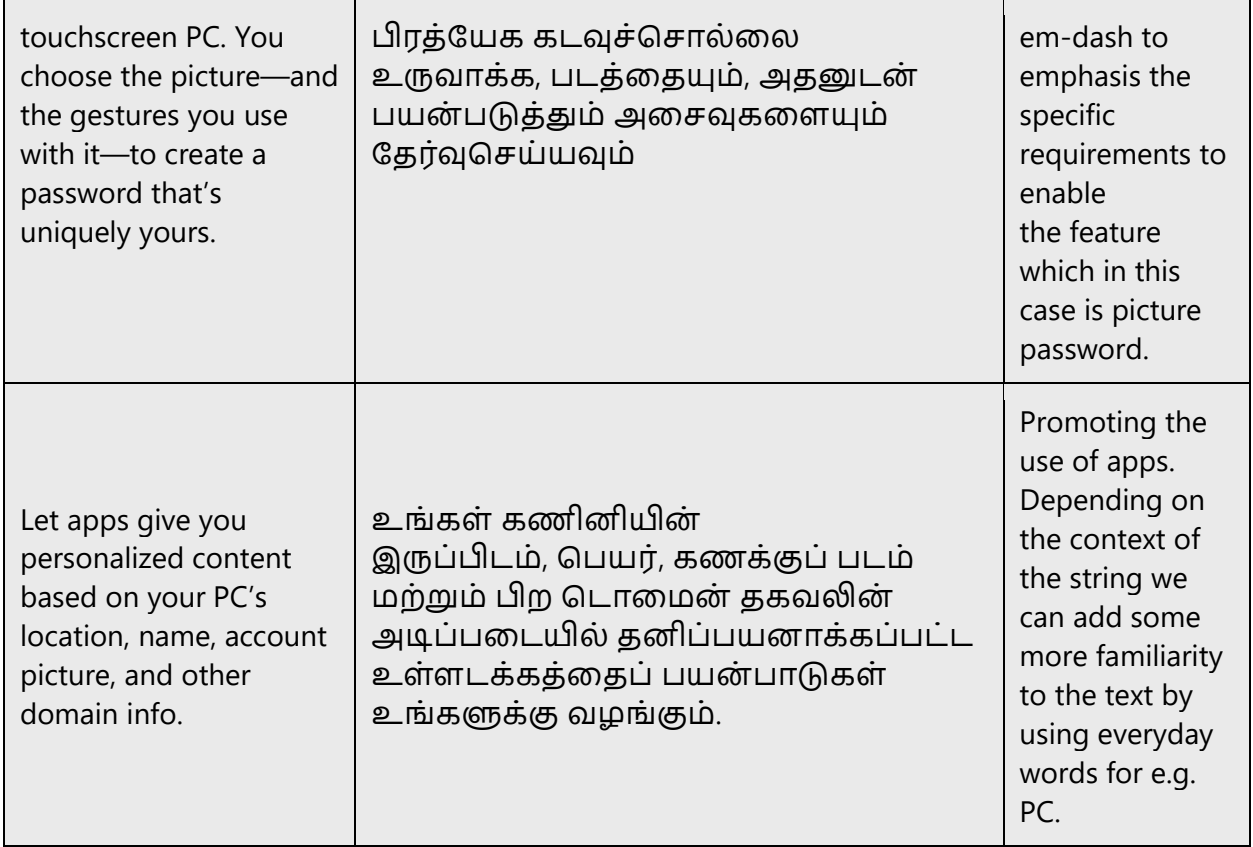

# <span id="page-11-0"></span>2.2.3 Providing how-to guidelines

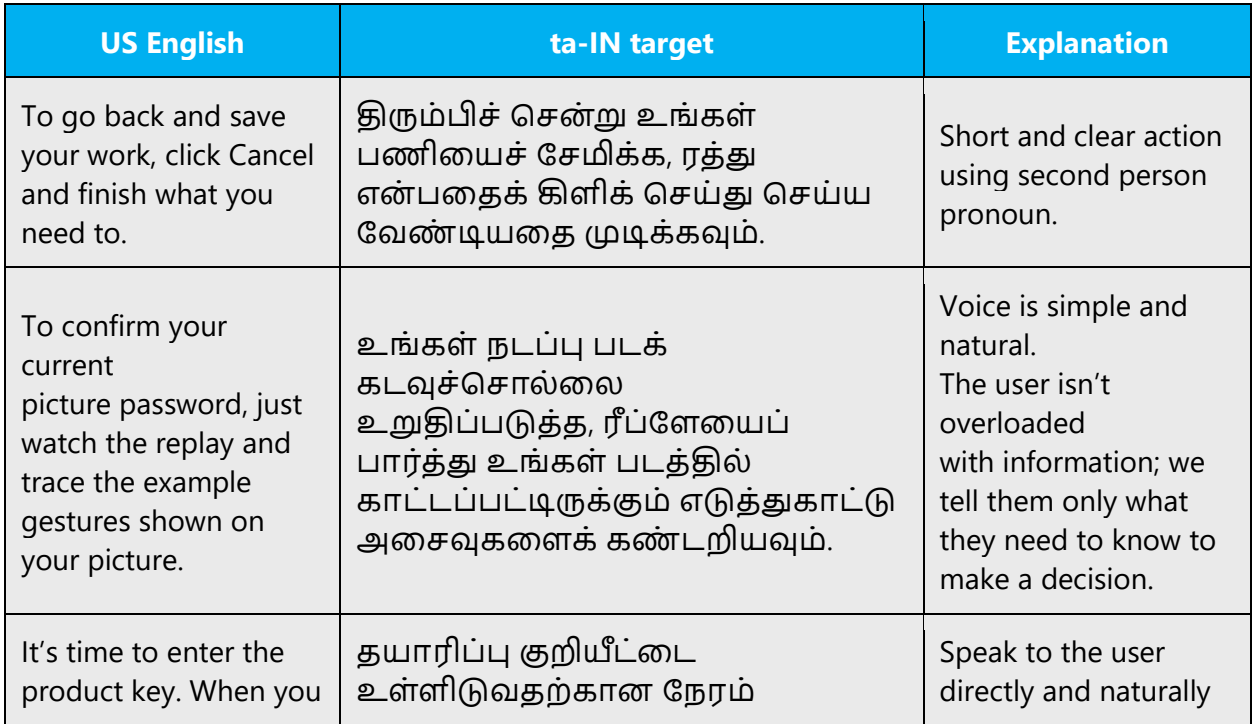

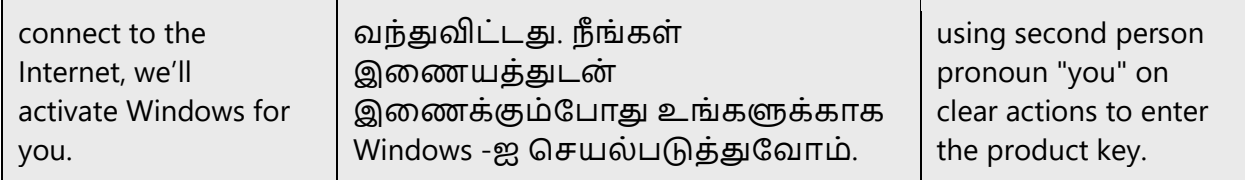

# <span id="page-12-0"></span>2.2.4 Explanatory text and providing support

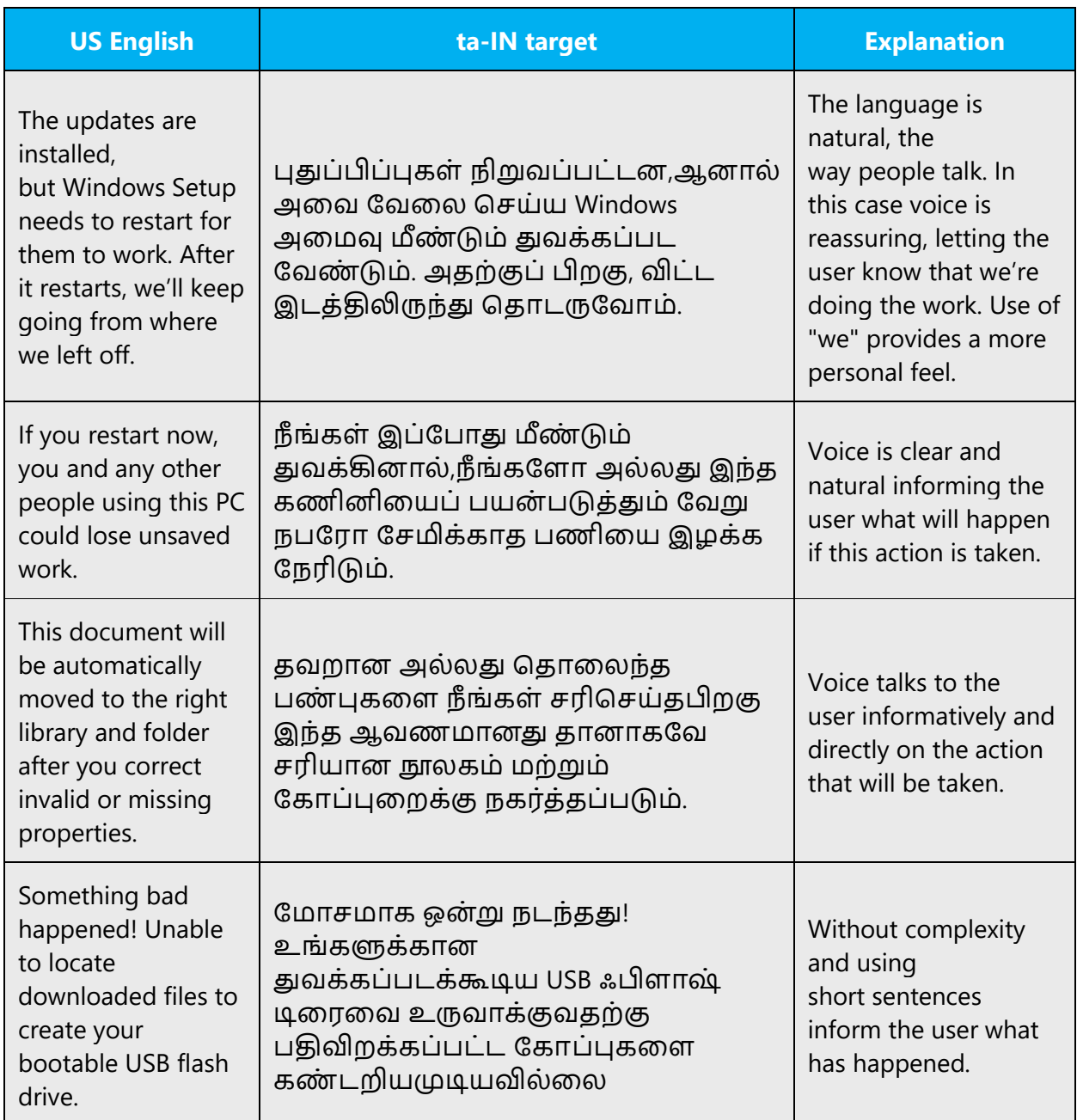

# <span id="page-13-0"></span>3 Inclusive language

Microsoft technology reaches every part of the globe, so it's critical that all our communications are inclusive and diverse. These guidelines provide examples on how to use inclusive language and avoid habits that may unintentionally lead to marginalization, offense, misrepresentation, or the perpetuation of stereotypes.

#### **General guidelines**

#### **Comply with local language laws.**

**Use plain language**. Use straightforward, concrete, and familiar words. Plain and accessible language will help people of all learning levels and abilities. Some examples include using a two-syllable word over a three-syllable word or several clear words instead of one complicated term or concept.

**Be mindful when you refer to various parts of the world**. If you name cities, countries, or regions in examples, make sure they're not politically disputed. In examples that refer to several regions, use equivalent references—for example, don't mix countries with states or continents.

**In text and images, represent diverse perspectives and circumstances.** Depict a variety of people from all walks of life participating fully in activities. Show people in a wide variety of professions, educational settings, locales, and economic settings.

**Don't generalize or stereotype people by region, culture, age, or gender**, not even if the stereotype is positive. For example, when representing job roles, choose names that reflect a variety of gender identities and cultural backgrounds.

#### **Don't use profane or derogatory terms.**

**Don't use slang that could be considered cultural appropriation.**

**Don't use terms that may carry unconscious racial bias or terms associated with military actions, politics, or controversial historical events and eras.**

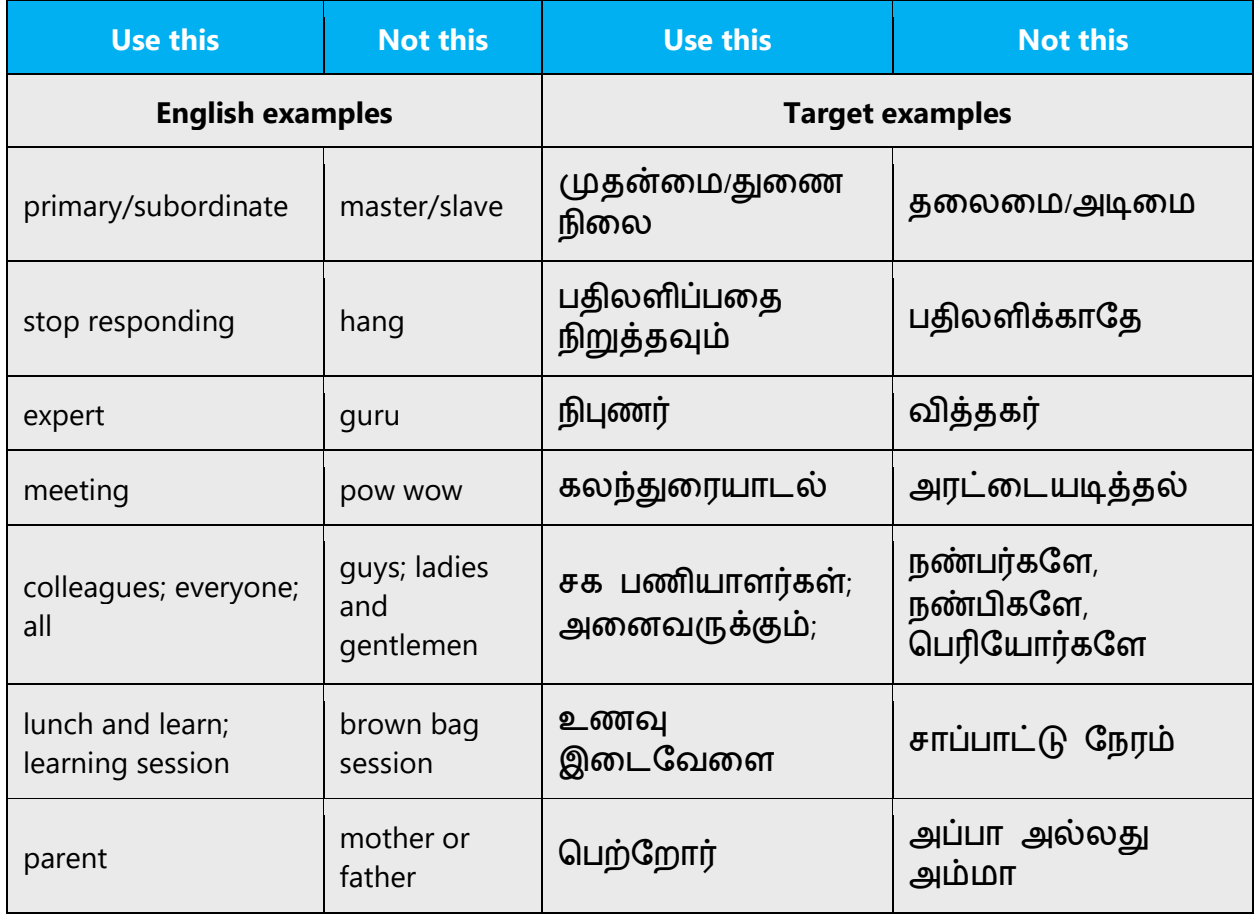

# <span id="page-14-0"></span>3.1 Avoid gender bias

**Use gender-neutral alternatives for common terms.** Avoid the use of compounds containing gender-specific terms (*அவன், அவள்*, etc.).

The table below contains examples of gender-biased words or compounds that should be avoided in Tamil and the alternative that should be used to promote gender inclusivity.

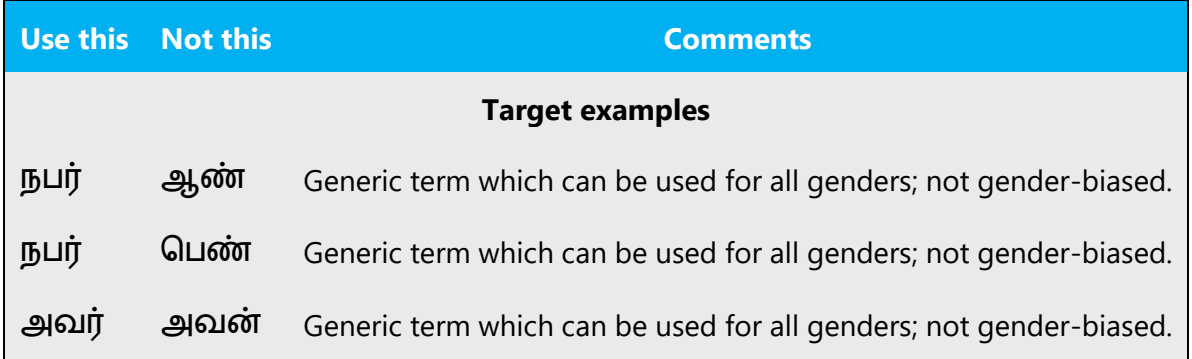

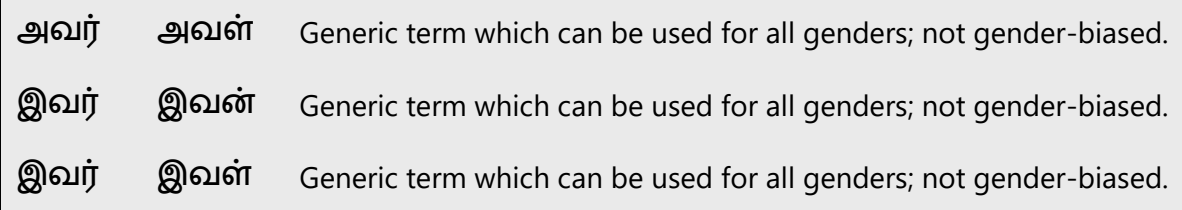

### **When presenting generalization, use plural noun forms (for example, மக்கள், தனிநபர், மாணவர்கள், தலைவர்கள், etc.)**.

# **Don't use gendered pronouns (அவன், அவள், அவனுலைய, அவளுலைய.) in generic references.** Instead:

- Rewrite to use the second or third person (நீரங்கள் அல்லது அவர்).
- Rewrite the sentence to have a plural noun and pronoun.
- Use articles instead of a pronoun (for example, அந்த ஆவணம் instead of அவருமடய ஆவைம்).
- Refer to a person's role (வாசிப்பாளர், பணியாளர், வாடிக்கையாளர், உரிமையாளர்*,* for example).
- $\bullet$  Use தனிநபர்.

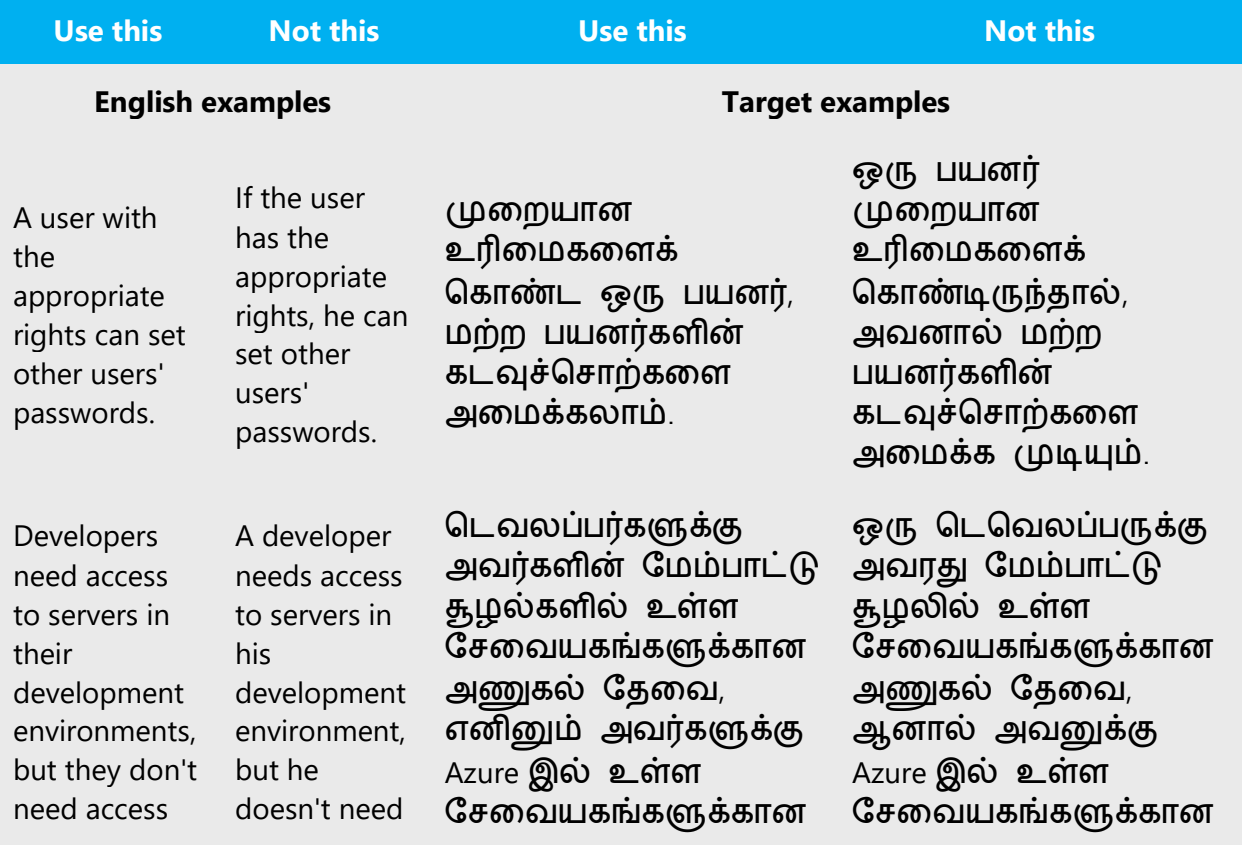

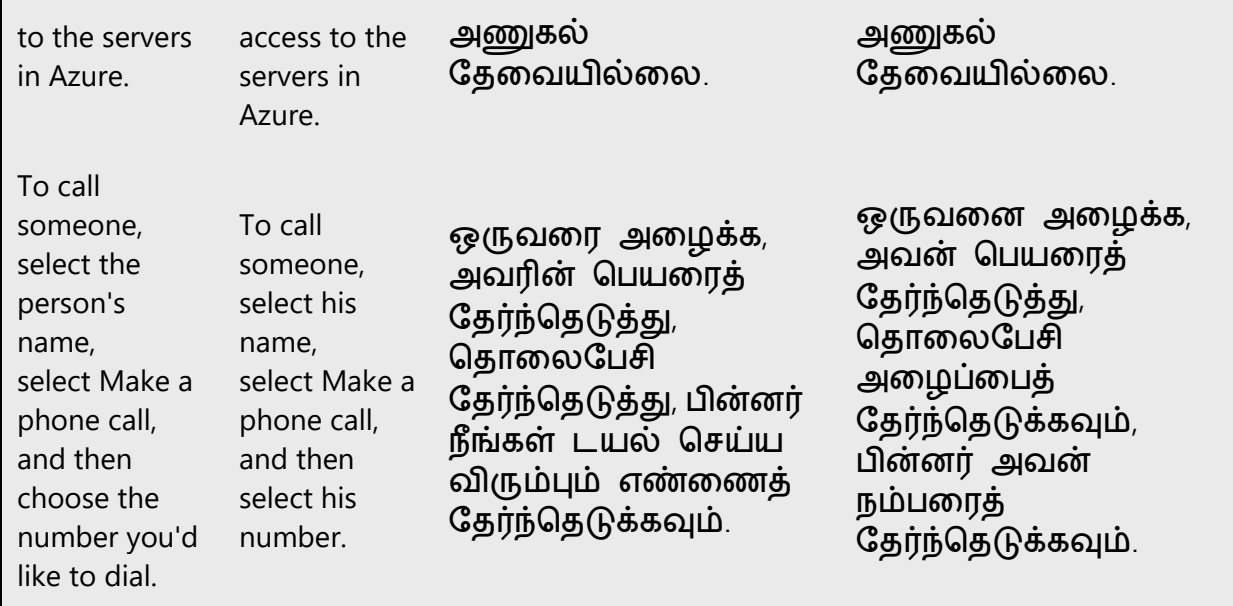

# <span id="page-16-0"></span>3.2 Accessibility

Microsoft devices and services empower everyone, including people with disabilities, to do the activities they value most.

**Focus on people, not disabilities.** Don't use words that imply pity, such as *பார்வையற்றவர்*. Don't mention a disability unless it's relevant.

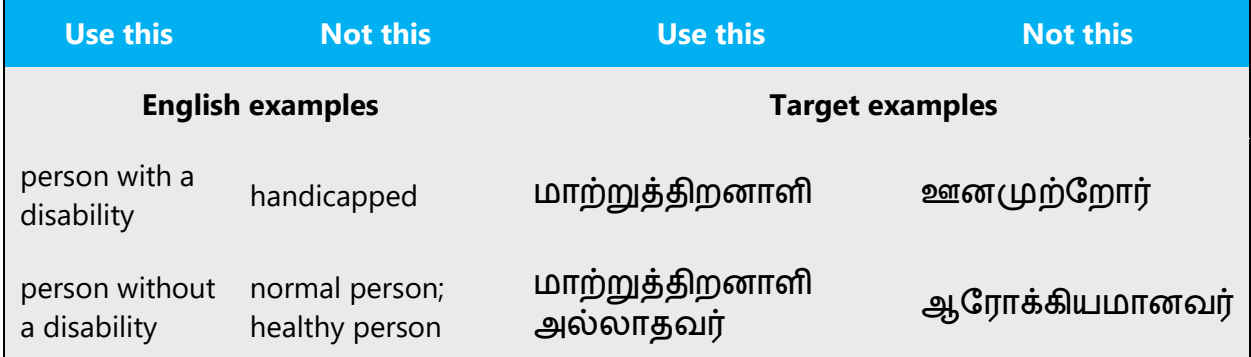

**Use generic verbs that apply to all input methods and devices**. In procedures and instructions, avoid verbs that don't make sense with alternative input methods used for accessibility.

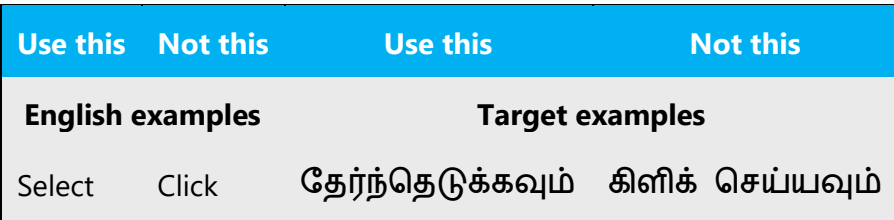

**Keep paragraphs short and sentence structure simple**—aim for one verb per sentence. Read text aloud and imagine it spoken by a screen reader.

**Spell out words like மற்றும், கூடுதைாக, மமலும்***=,* ததாைாயைாக Screen readers can misread text that uses special characters like the ampersand (&), plus sign  $(+)$ , and tilde  $(\sim)$ .

# <span id="page-17-0"></span>4 Language-specific standards

This part of the style guide contains information and guidelines specific to Tamil.

# <span id="page-17-1"></span>4.1 Grammar, syntax, and orthographic standards

This section includes information on how to apply the general language and syntax rules to Microsoft products, online content, and documentation.

#### <span id="page-17-2"></span>4.1.1 Abbreviations

#### **Common Abbreviations**

You might need to abbreviate some words in the UI (mainly buttons or options names) due to lack of space, even though, in most of cases, abbreviations are not recommended in Tamil. Here are some common examples:

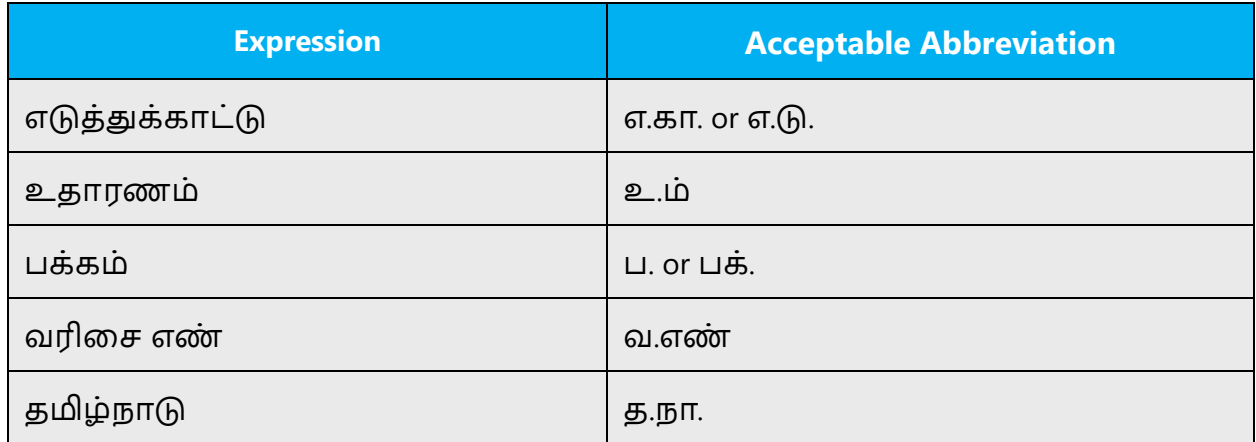

#### <span id="page-18-0"></span>4.1.2 Acronyms

Acronyms are words made up of the initial letters of major parts of a compound term. Some well-known examples are WYSIWYG (What You See Is What You Get), DNS (Domain Name Server) or HTML (Hypertext Markup Language). In Tamil language there is no genuine Acronym. Tamil language uses the transliterated form of the corresponding English acronyms.

#### **Localized Acronyms**

Article I. (+) சார்க் "சவுத் ஏசியன் அசோசிசன் பார் ரிஜினல் கார்பரேசன்" "SAARC" Article II. (+) யூனஸ் தகா "யூனிட்தடட் தநஷனல் எஜுதகஷனல் தொவெட்டி அண்டு கல்ச்சுரல் ஆர்கனைசேஷன்" "UNESCO" Article III. (+) வாட் "வேல்யு ஆடெட் டாக்ஸ்" "VAT" Article IV. (+) நாட்டோ "நார்த் அட்லான்டிக் ட்ரீட்டி ஆர்கனைசேஷன்" "NATO" Article V. (+) இஸ்ரோ "இண்டியன் ஸ்பேஸ் ரிசர்ச் ஆர்கனைசேஷன்" "ISRO" Article VI. (+) தலன் "தலாக்கல் ஏரியா தநட்தவார்க்" "LAN" Article VII. (+) எய்ட்ஸ் "அக்கொயர்டு இம்யூன் டிபிசியன்ஸி சின்ட்ரோம்" "AIDS" Article VIII. (+) தமன் "தமட்தராதபாலிடன் ஏரியா தநட்தவார்க்" "MAN" Article IX. (+) தவன் "வவடு ஏரியா தநட்தவார்க்" "WAN"

### **Unlocalized Acronyms**

Many abbreviations and acronyms are standardized and remain untranslated. They are only followed by their full spelling in English if the acronym needs to be explained to the speakers of a different language. In other cases, where the acronym is rather common, adding the fully spelled-out form will only confuse users. In these cases, the acronym can be used on its own.

The following list contains examples of acronyms and abbreviations that are considered commonly understood; these acronyms and abbreviations should not be localized or spelled out in full in English:

- 1. ANSI (American National Standards Institute)
- 2. ISO (International Standards Organization)

Caution: Do not include a generic term after an acronym or abbreviation if one of the letters in the acronym stands for that term. Even though this might occur in the US-English version, it should be "corrected" in the localized version. The following examples show the redundancy in red for English terms.

- (-) HTML language
- (-) TCP/IP-Protocol
- (-) PIN Number

#### <span id="page-19-0"></span>4.1.3 Adjectives

In Tamil, adjectives should be handled in the following manner.

Adjectives are Tamil words that give attributes to nouns, extending their definitions. Following are some of the examples of adjectives:

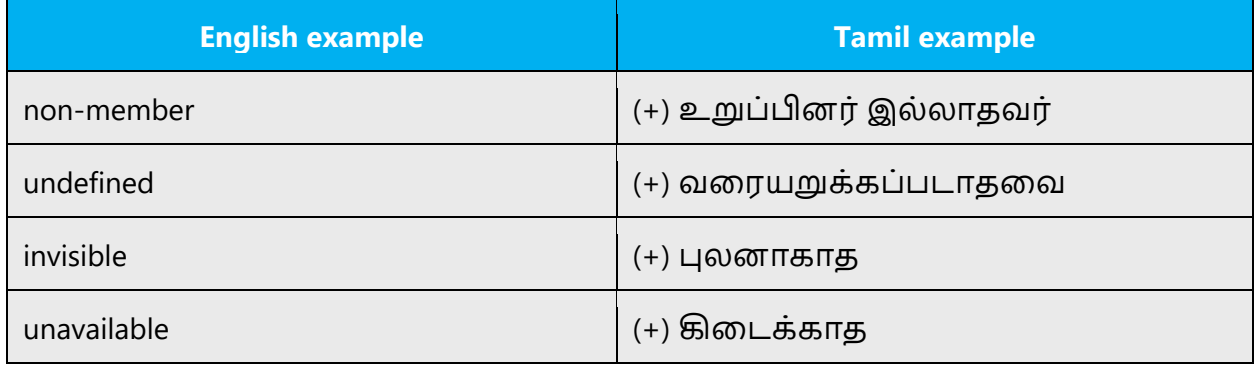

#### **Possessive adjectives**

The frequent use of possessives is a feature of English language. However, in Tamil possessive adjectives are handled in the following way:

according to the context, possessive adjectives are translated or ignored.

Examples:

Input your password.

(+) கடவுச்சொல்லை உள்ளிடவும். (Possessive adjective ignored in translation)

Do you want to delete the files from your hard disk?

(+) உங்கள் நிவலவட்டில் உள்ள தகாப்புகவள நீ க்க விரும்புகிறீர்களா? (Possessive adjective usedin translation)

#### <span id="page-20-0"></span>4.1.4 Articles

#### **General considerations**

English articles, "A," "An," "The," are mostly translated as ஒரு, ஓர் in Tamil. But translating the Articles in Tamil language is not necessary in all circumstances. It should be translated wisely.

For example, "An apple was eaten by the baby" is better translated as "ஆப்பிவள குழந்வத தின் ைது" leaving the article in the translation.

#### **Sandhi Grammar**

Sandhi grammar is a literary convention that is optional in translation. In most cases, it does not affect the meaning or intent of the content. It can also help to reduce character count in button strings, UI, etc. Therefore, the translator may decide to use sandhi, taking into account the specific context of the translation. For example, 'படத்வதப் பதிவிைக்கம் தெய்யவும்' can be 'படத்வத பதிவிைக்கம் தெய்யவும்'.

#### **Unlocalized Feature Names**

Microsoft product names and non-translated feature names are used without definite or indefinite articles in the English language.

Source: What's new in Microsoft 365?

Translation: (+) Microsoft 365 -இல் புதிது என்ன?

#### **Localized Feature Names**

Some feature names are localized/transliterated according to the guidelines specified by Microsoft.

Example:

**English:** Microsoft Defender Application Guard

**Tamil:** (+) Microsoft Defender பயன் பாட்டுப்பாதுகாப்பான்

#### **Articles for English Borrowed Terms**

When faced with an English loan word previously used in Microsoft products, consider the following options:

- Motivation: Does the English word have any formally motivated features that would allow a straightforward integration into the noun class system of the Tamil language? Names, trademarks, and product names are to be considered as proper nouns.
- Analogy: Is there an equivalent Tamil term whose article could be used?
- Frequency: Is the term used in other technical documentation? If so, what article is used most often?

The internet may be a helpful reference here.

Please always consult Microsoft Terminology - [Globalization | Microsoft Learn](https://learn.microsoft.com/en-us/globalization/reference/microsoft-terminology) to confirm the user of a new loan word and its proper article to avoid inconsistencies.

Example:

Menu - (+) தமனு

"Menu" is transliterated as there is no direct Tamil equivalent available.

Few other similar terms—Click, Slide, Audio, Video, Multimedia, etc.

#### <span id="page-21-0"></span>4.1.5 Compounds

Generally, compounds should be understandable and clear to the user. Overly long or complex compounds should be avoided. Keep in mind that unintuitive compounds are ultimately an intelligibility and usability issue.

Compounding is one of the important grammatical features in Tamil for word formation. The usual word formation process is that nouns are freely combined with other nouns.

Example:

#### **Noun-noun compounds**

தெவவயகம் (Server) +ொன் றிதழ் (Certificate) = தெவவயகெ் ொன் றிதழ் (Server Certificate)

தரவு (Data) + அடித்தளம் (Base) = தரவுத்தளம் (Database)

வவல (Web) + இடம் (Site) = வவலத்தளம் (Website)

#### **Verb-noun compounds**

கட(Pass)+ சொல் (Word)= கடவுச்சொல் (Password)

#### **Noun-verb compounds**

பக்கம் (Page) + முறி (Break) = பக்க முறிப்பு (Page Break)

#### **Compounds with Product or Component Names**

Product names are usually trademarked and, therefore, must remain unchanged. Additions to a product or component name are added with a hyphen or, if that is not appropriate, you need to create a periphrastic construction.

#### **Note:** n/a

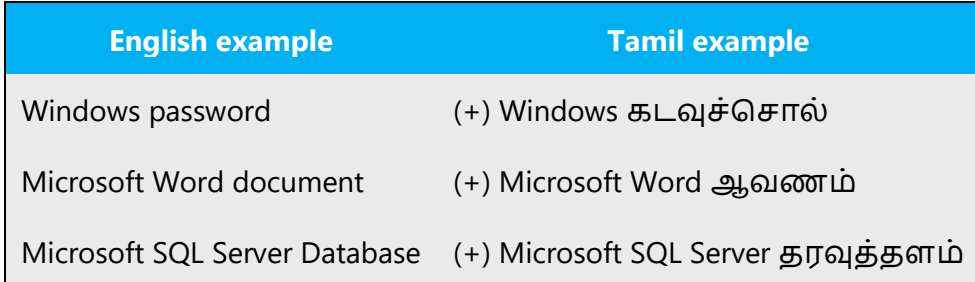

#### <span id="page-22-0"></span>4.1.6 Conjunctions

For en-US Microsoft voice, use of conjunctions is another way to help convey a conversational tone. Starting a sentence with a conjunction can be used to convey an informal tone and style.

In ta-IN, Microsoft voice can be conveyed through the use of conjunctions. Following conjunctions are to be used to convey the ta-IN Microsoft voice:

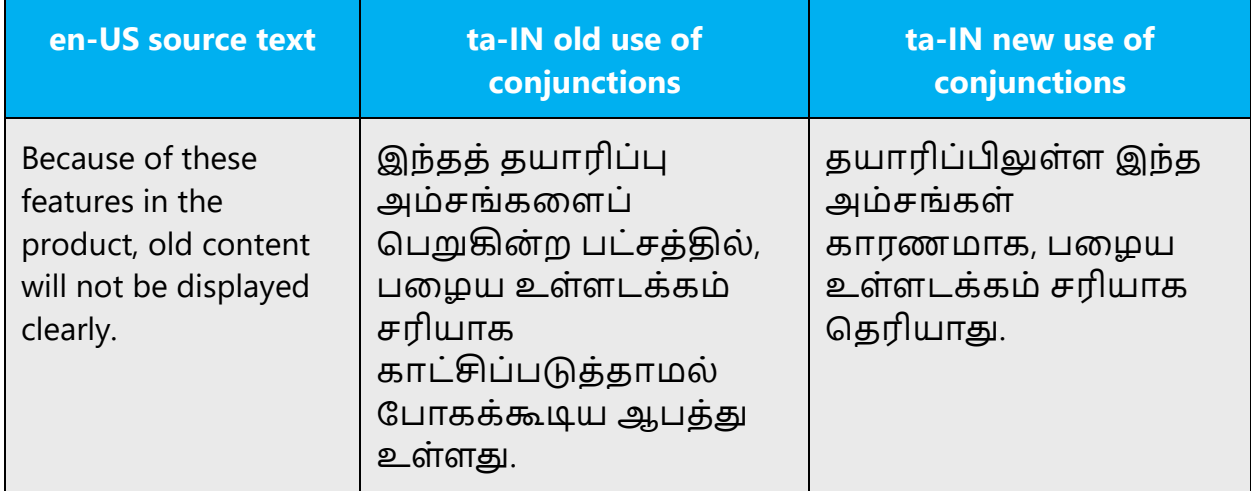

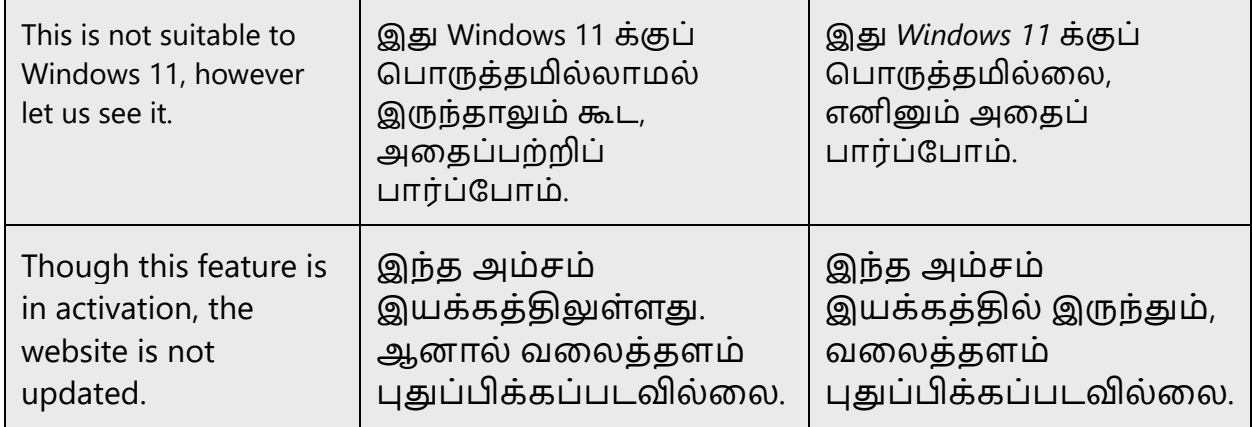

#### <span id="page-23-0"></span>4.1.7 Gender

Gender differences need to be handled as follows in Tamil language:

Instead of using phrases which mention the two genders separately, general term that includes both genders such as "பயனர்," "நபர்," or "பணியாளர்கள் " should be used.

Different genders used in Tamil: அவன், அவள், அது. But it is recommended to avoid 'அவன்' or 'அவள்' in Tamil.

Neutral word to avoid gender differences: அவர்

#### <span id="page-23-1"></span>4.1.8 Genitive

In grammar, genitive is the grammatical case that marks a noun as modifying another noun. It often marks a noun as being the possessor of another noun, but it can also indicate various relationships other than possession; certain verbs may take arguments in the genitive case; and it may have adverbial uses.

In Tamil language, genitives are created by adding Suffixes to the end of a noun.

Example genitives in Tamil: உவடய, இதனுவடய, இனுவடய

என்னுவடய புத்தகம் (My book)

But, for shorter translation and better readability, uncomplicated forms, i.e., like இதன், அதன், எனது are used.

#### <span id="page-24-0"></span>4.1.9 Localizing colloquialism, idioms, and metaphors

The Microsoft voice allows for the use of culture-centric colloquialisms, idioms and metaphors (collectively referred to "colloquialism").

Choose from the following options to express the intent of the source text appropriately.

- Do not attempt to replace the source colloquialism with an Tamil colloquialism that fits the same meaning of the particular context unless it is a perfect and natural fit for that context.
- Translate the *intended meaning* of the colloquialism in the source text (as opposed to literally translating the original colloquialism in the source text), but only if the colloquialism's meaning is an integral part of the text that can't be omitted.
- If the colloquialism can be omitted without affecting the meaning of the text, omit it.

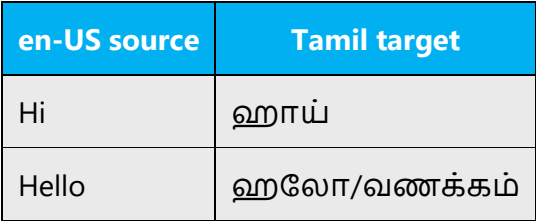

#### <span id="page-24-1"></span>4.1.10 Modifiers

In grammar, a modifier is an optional element in phrase structure or clause structure; the removal of the modifier typically doesn't affect the grammaticality of the construction. Modifiers can be a word, a phrase, or an entire clause. Semantically, modifiers describe and provide more accurate definitional meaning for another element.

In Tamil language, modifiers are used to stress the verb, nature of the word. It is used in the same way as in English language.

#### <span id="page-24-2"></span>4.1.11Nouns

#### **General considerations**

Many languages differentiate between different noun classes based on features such as animacy, shape, gender, and so on. English loan words must be integrated into the noun class system of Tamil language.

#### Example:

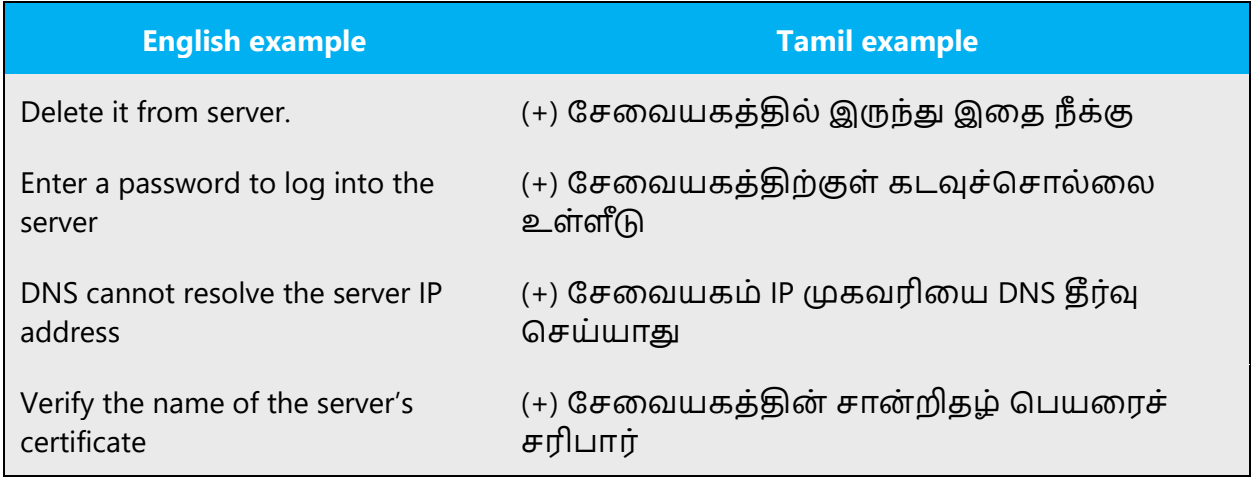

#### **Inflection**

Most of the technical words are translated into the Tamil words and loan words also function as Tamil words. Therefore, there is no problem with the inflection category. There may be a few exceptions.

Example for exceptional inflection in Tamil:

```
Use this theme—(-) இந்த தீவம பயன் படுத்து—(+) இந்த தீம்-ஐப் 
பயன் படுத்து
```
The above issue can be overcome by changing the translation for Theme or by other methods.

#### **Plural Formation**

Tamil words are converted into its plural form by adding "கள்" (kal) at the end of the word, similar to "s" in English. Last letter(s) of the word will be changed in same places when it is converted into plural form. But in some cases, particularly to mention the time periods, plural forms can be translated as a singular.

The examples below show how translations are represented in plural form.

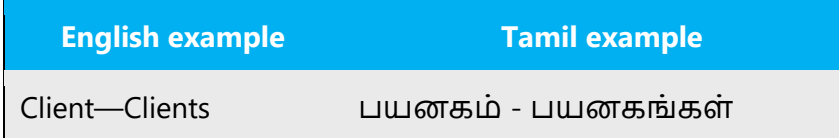

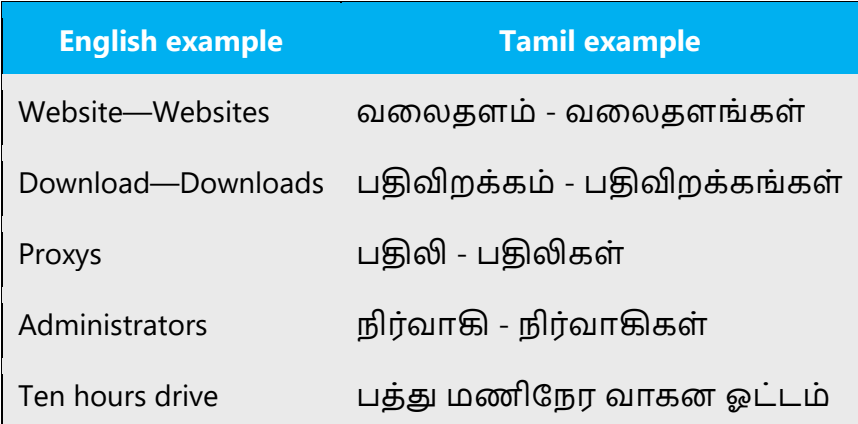

#### <span id="page-26-0"></span>4.1.12 Prepositions

Be aware of proper preposition use in translations. Many translators, influenced by the English language, omit them or change the word order.

For the Microsoft voice, use of prepositions is another way to help convey a casual or conversational tone. Starting or ending a sentence with a preposition is acceptable practice in conveying Microsoft voice.

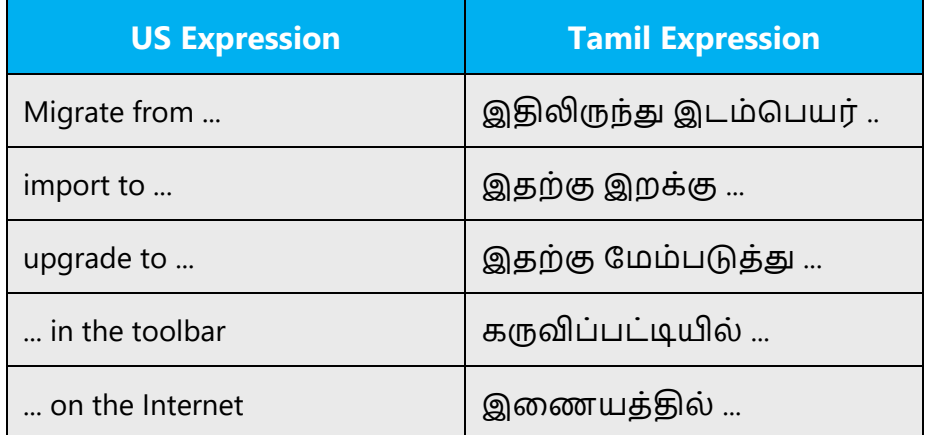

#### <span id="page-26-1"></span>4.1.13 Pronouns

Pronouns are used as equivalent to the source. Tamil pronouns include personal pronouns (refer to the persons speaking, the persons spoken to, or the persons or things spoken about), indefinite pronouns, relative pronouns (connect parts of sentences) and reciprocal or reflexive pronouns (in which the object of a verb is being acted on by verb's subject).

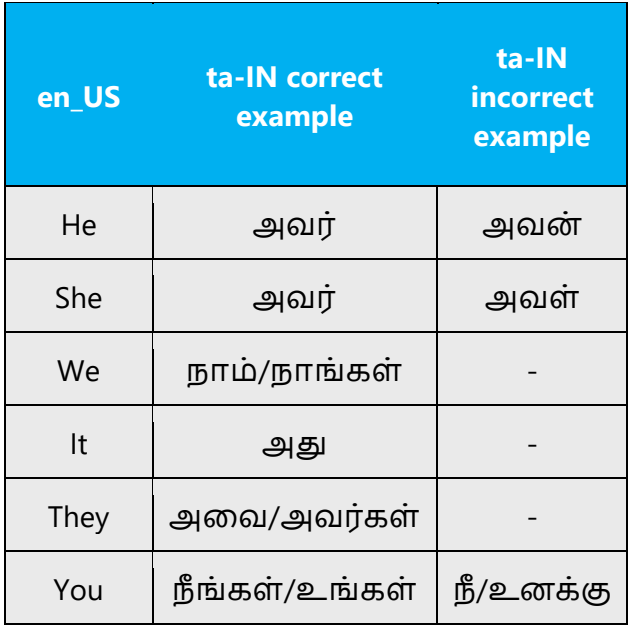

#### <span id="page-27-0"></span>4.1.14 Punctuation

Tamil language is following the general punctuation characters and rules which are applicable to English language.

#### **Comma**

Comma is used as a separator when several names or items are written consecutively and also short pauses.

Example: நீ ங்கள் தவளியிட்டிருந்த நவகெ்சுவவத் துணுக்குகவளப் படித்ததன், ரசித்ததன், சிரித்ததன்.

#### **Colon**

(:) colon informs that what follows proves, clarifies, explains, or simply enumerates elements of what is referred. Do not use colons to inappropriate places.

Example: கல்வி அமைச்சர்: எல்லாப் பள்ளிகளுக்கும் கணினி வழங்கப்படும்.

#### **Dashes and Hyphens**

Three different dash characters are used in English, but Tamil language uses only hyphen in all places:

#### **Hyphen**

The hyphen is used to divide words between syllables, to link parts of a compound word, and to connect the parts of an inverted or imperative verb form. In Tamil language, sometimes we need to use hyphen to connect a loan word where suffix is required.

Example:

1. அவன் முடிதவடுத்தான் - எந்த நிவலயிலும் தன் தபை்தைாரின் பணத்வதப் பயன் படுத்தக்கூடாது என்று.

2. Microsoft Office Online -இலிருந்து உதவியை ஏற்றுகிறது (Loading help from Microsoft Office Online)

3. பக்கங்கள்: 1-10 (Pages: 1-10)

#### **Ellipses (Suspension Points)**

Omission from a sentence of words needed to complete the construction or meaning. The triple-dot punctuation mark is also called a *suspension point, points of ellipses.*

Example: 1, 2, 3…

#### **Period**

A punctuation mark (.) indicating a full stop, placed at the end of declarative sentences and other statements thought to be complete, and after many abbreviations.

Usage of period in Tamil language, is same as English.

(+) அவன் தென் வனக்கு வந்தான்.

(+) த.இ.ப – தமிழ் இவணய பல்கவலக்கழகம்

#### **Quotation Marks**

In US source strings, you may find software references surrounded by English quotation marks, same also applies to Tamil language.

"" used to denote either speech or a quotation.

'' used to denote either speech or a quotation.

Example: (+) இன்று "தபாங்கல் திருநாள் "

#### **Parentheses**

In English, there is no space between the parentheses and the text inside them. Tamil language also uses the parentheses in the same way. Sometimes in a sentence Parentheses are used to explain something related to the message but not with the sentence will be given in the parenthesis.

Example:

(+) அன்னி வூட் பெசண்ட் (அக்டோபர் 1, 1847 – செப்டம்பர் 20, 1933) பெண் விடுதலைக்காகப் போராடியவர், எழுத்தாளர், பேச்சாளர். Here the birth and death date of the person who is narrated in the sentence is given in parentheses.

#### <span id="page-29-0"></span>4.1.15 Sentence fragments

For the Microsoft voice, use of sentence fragments helps convey a conversational tone. They are used whenever possible as they are short and to the point.

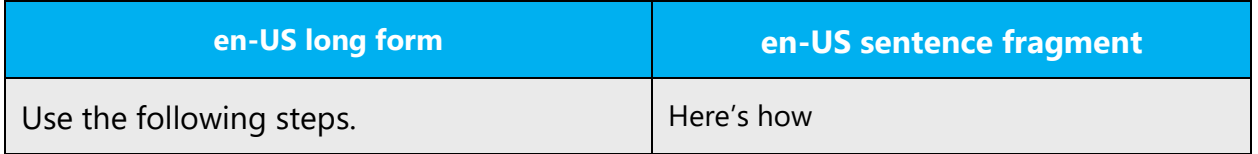

The following sentence fragments are to be used to convey the ta-IN Microsoft voice.

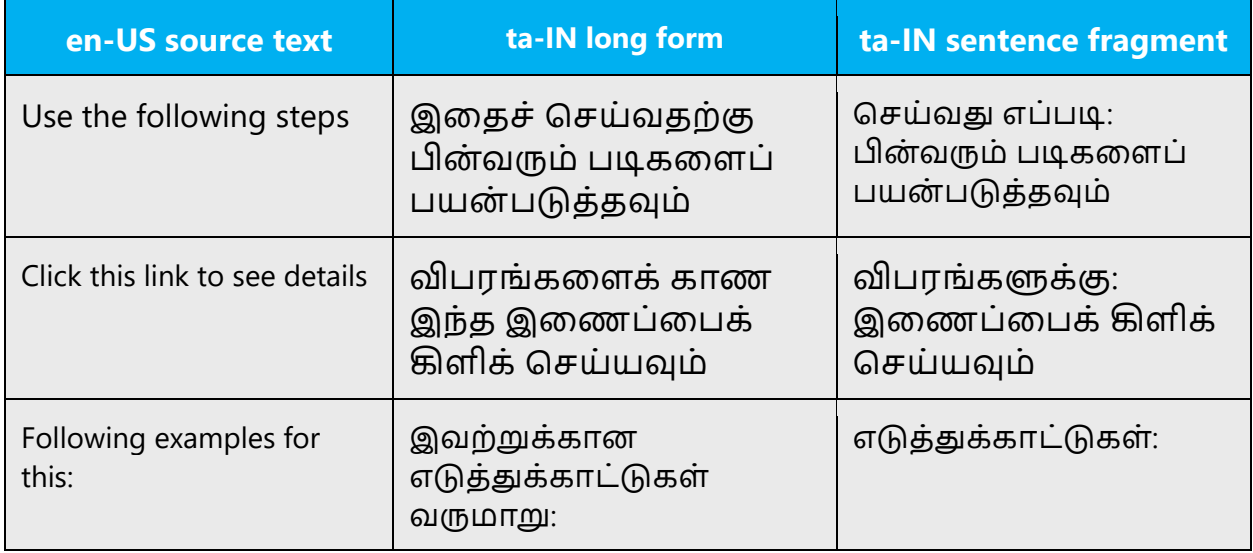

#### <span id="page-30-0"></span>4.1.16 Subjunctive

In grammar, the subjunctive mood is a verb mood typically used in subordinate clauses to express a wish, emotion, possibility, judgment, opinion, necessity, or action that has not yet occurred. It is sometimes referred to as the conjunctive mood, as it often follows a conjunction.

Tamil language usually does not have any separate subjunctive forms.

#### <span id="page-30-1"></span>4.1.17 Symbols & non-breaking spaces

A symbol is something such as an object, picture, written word, sound, or particular mark that represents something else by association, resemblance, or convention. This needs to be followed as per the available Tamil equivalent.

**Source:** To continue, select ü

**Translation:** (+) ததாடர்வதை்கு ü ஐத் ததர்ந்ததடுங்கள்

Non-breaking spaces need to be used whenever regular spacing is not possible or not usable such as html pages.

**Normal usage:** (+) Microsoft தமாழி இவடமுகத் ததாகுப்பு

HTML page: (+) Microsoft மொழி இடைமுகத் தொகுப்பு

Where represents non-breaking space.

#### <span id="page-31-0"></span>4.1.18 Verbs

For US English Microsoft voice, verb tense helps to convey the clarity of Microsoft voice. Simple tenses are used. The easiest tense to understand is the simple present, like we use in this guide. Avoid future tense unless you are describing something that will really happen in the future and the simple present tense is inapplicable. Use simple past tense when you describe events that have already happened.

Verbs should be consistently translated in Tamil according to the existing grammar rules. Verbs for Tamil will be usually carried over to the end of the sentence.

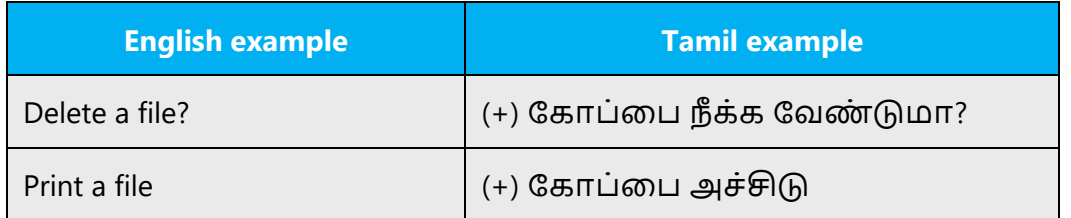

Continuous operations are usually expressed in English with a gerund, which is to be followed as per the English context. This usually comes as titles on how to do a task in UA part of the product.

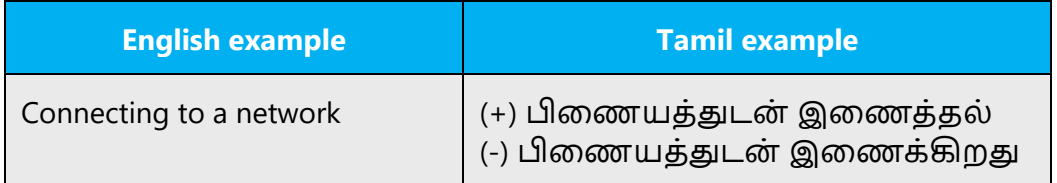

# <span id="page-31-1"></span>5 Localization considerations

Localization means that the translated text needs to be adapted to the local language, customs, and standards.

The language in Microsoft products should have the "look and feel" of a product originally written in Tamil, using idiomatic syntax and terminology, while at the same time maintaining a high level of terminological consistency, so as to guarantee the maximum user experience and usability for our customers.

# <span id="page-32-0"></span>5.1 Accessibility

Accessibility options and programs are designed to make the computer usable by people with cognitive, hearing, physical, or visual disabilities.

Hardware and software components engage a flexible, customizable user interface, alternative input and output methods, and greater exposure of screen elements. Some accessible products and services may not be available in Tamilspeaking markets. Please double-check with the appropriate resources.

General accessibility information can be found at [https://www.microsoft.com/en](https://www.microsoft.com/en-us/accessibility/)[us/accessibility/.](https://www.microsoft.com/en-us/accessibility/)

# <span id="page-32-1"></span>5.2 Applications, products, and features

Application/product names are often trademarked or may be trademarked in the future and are therefore rarely translated. Occasionally, feature names are trademarked, too (e.g. IntelliSense™).

For Tamil, we usually do not translate any product and feature names until and otherwise the particular product or feature is localized with their names. This should be followed for application names too.

#### **Version Numbers**

Whether it is Microsoft or Skype, version numbers always contain a period (e.g. Version 4.2). Please note the following punctuation examples of "Version x.x":

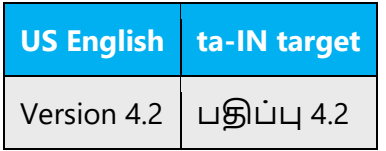

Version numbers are usually also a part of version strings, but technically they are not the same.

#### **Translation of Version Strings**

Product, feature, and component names are often located in the socalled "version strings" as they appear in the software.

Version strings that contain copyright information should always be translated.

Example:

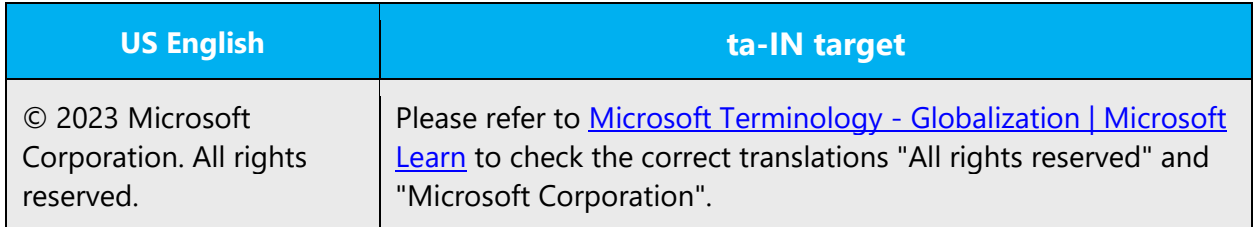

# <span id="page-33-0"></span>5.3 Trademarks

Trademarked names and the name Microsoft Corporation shouldn't be localized unless local laws require translation and an approved translated form of the trademark is available. A list of Microsoft trademarks is available for your reference at the following location: <https://www.microsoft.com/en-us/legal/intellectualproperty/trademarks>

# <span id="page-33-1"></span>5.4 Software considerations

This section refers to all menus, menu items, commands, buttons, check boxes, etc., which should be consistently translated in the localized product.

#### <span id="page-33-2"></span>5.4.1 Arrow keys

The arrow keys move input focus among the controls within a group. Pressing the right arrow key moves input focus to the next control in tab order, whereas pressing the left arrow moves input focus to the previous control. Home, End, Up, and Down also have their expected behavior within a group. Users can't navigate out of a control group using arrow keys.

#### <span id="page-33-3"></span>5.4.2 Error messages

Error messages are messages sent by the system or a program, informing the user of an error that must be corrected in order for the program to keep running. The messages can prompt the user to take action or inform the user of an error that requires rebooting the computer.

Considering the underlying principles of Microsoft voice, translators are encouraged to apply them to ensure target translation is more natural, empathetic and not robot-like.

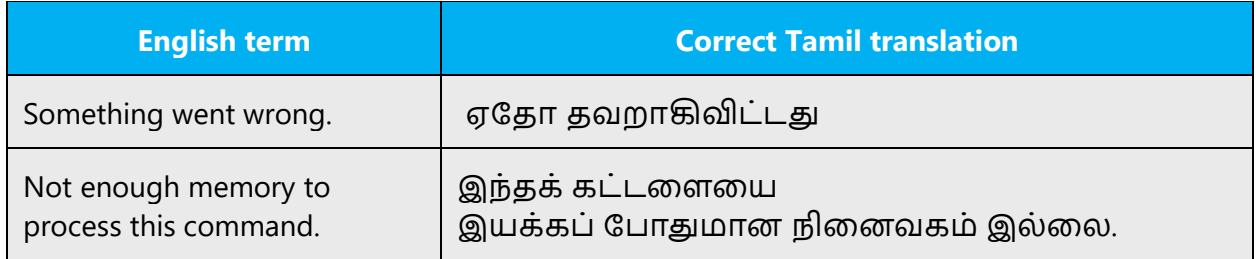

#### **Tamil Style in Error Messages**

It is important to use consistent terminology and language style in the localized error messages, and not just translate them as they appear in the US product.

#### **Standard Phrases in Error Messages**

The phrases below commonly occur in error messages. When you are translating them, try to use the provided target phrases. However, feel free to use other ways to express the source meaning if they work better in the context.

Examples:

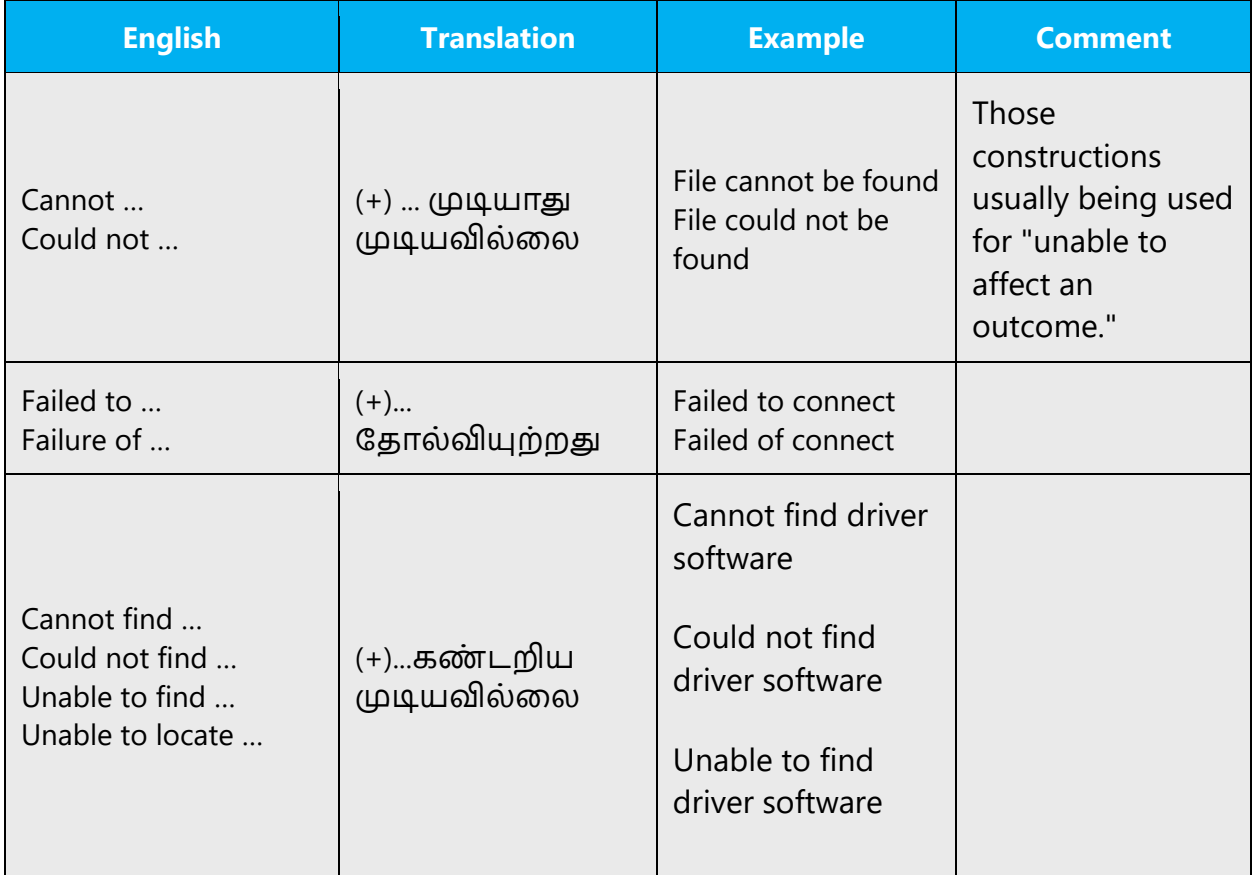

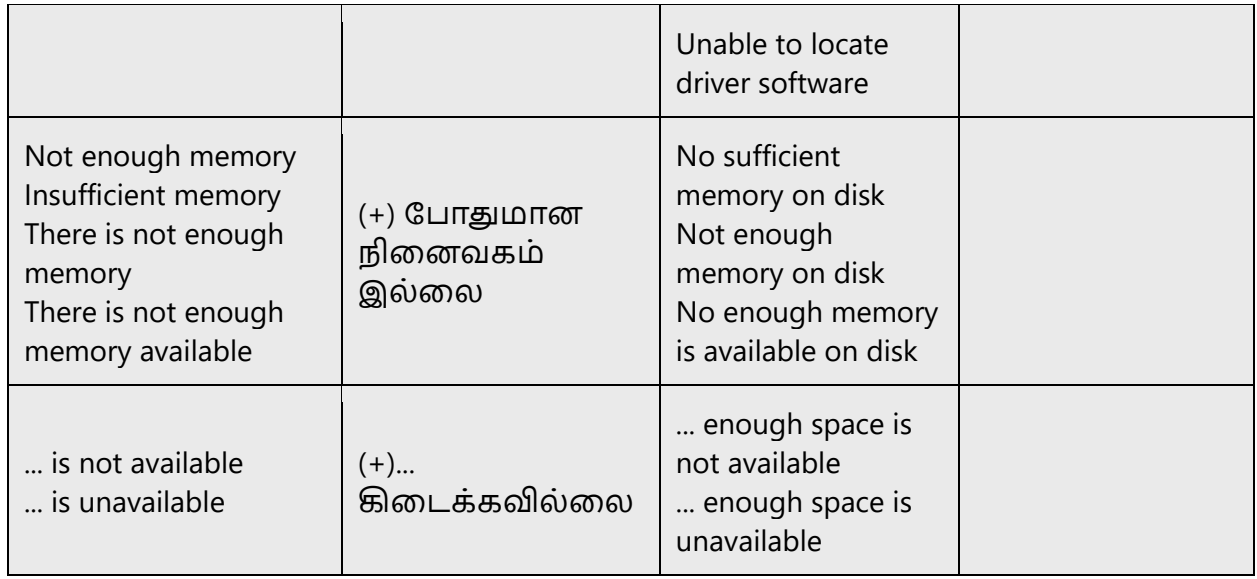

#### **Error Messages Containing Placeholders**

When localizing error messages containing placeholders, try to find out what will replace the placeholder. This is necessary for the sentence to be grammatically correct when the placeholder is replaced with a word or phrase. Note that the letters used in placeholders convey a specific meaning, see examples below:

%d, %ld, %u, and %lu means <number>

%c means <letter>

%s means <string>

Examples of error messages containing placeholders:

"Checking Web %1!d! of %2!d!" means "Checking Web <number> of <number>."

"INI file "%1!-.200s!" section" means "INI file "<string>" section."

Example:

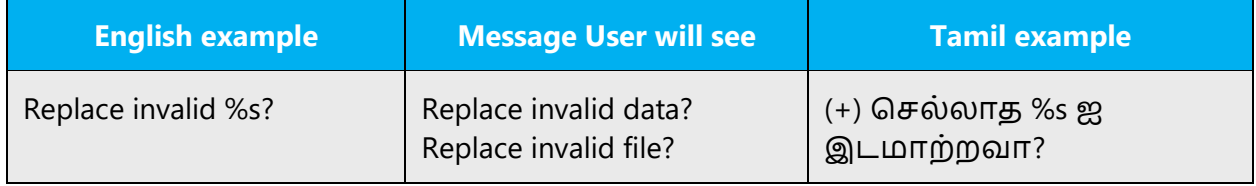

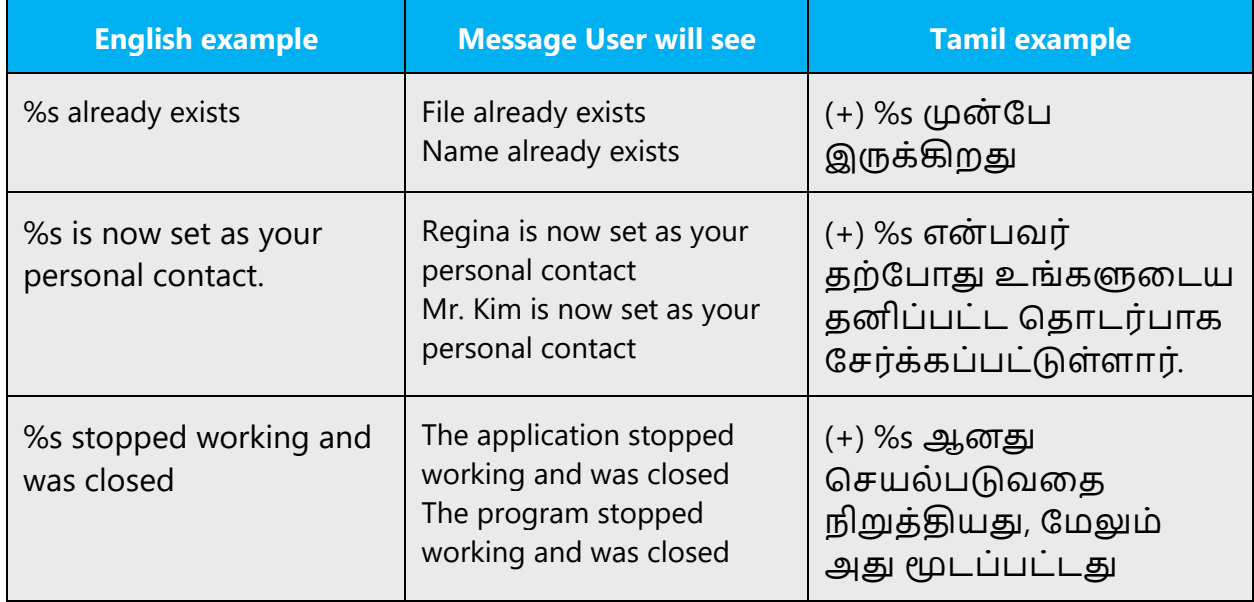

#### <span id="page-36-0"></span>5.4.3 Numeric keypad

It is recommended that you avoid distinguishing numeric keypad keys from the other keys, unless it is required by a given application. If it is not obvious which keys need to be pressed, provide necessary explanations.

#### <span id="page-36-1"></span>5.4.4 Keys

In English, References to key names, like arrow keys, function keys and numeric keys, appear in normal text (not in small caps).

Names of keys appearing on keyboard should not be translated.

#### **Key Names**

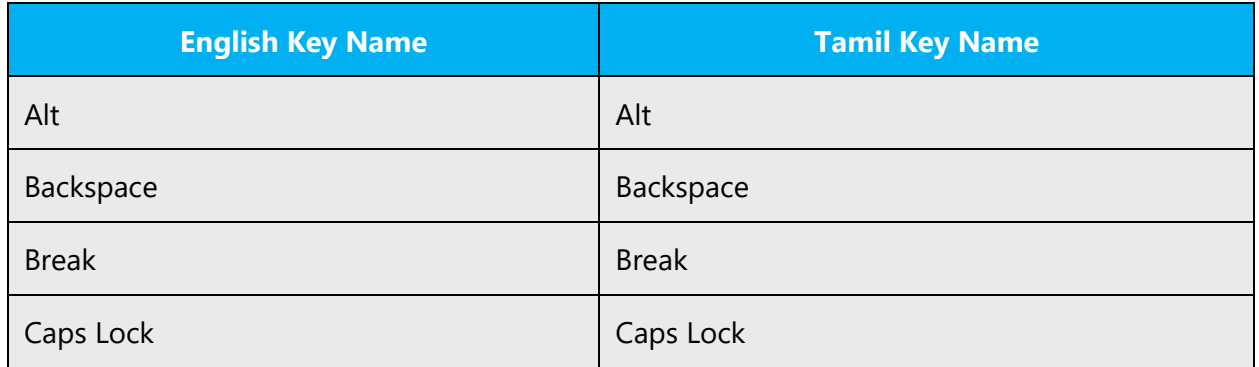

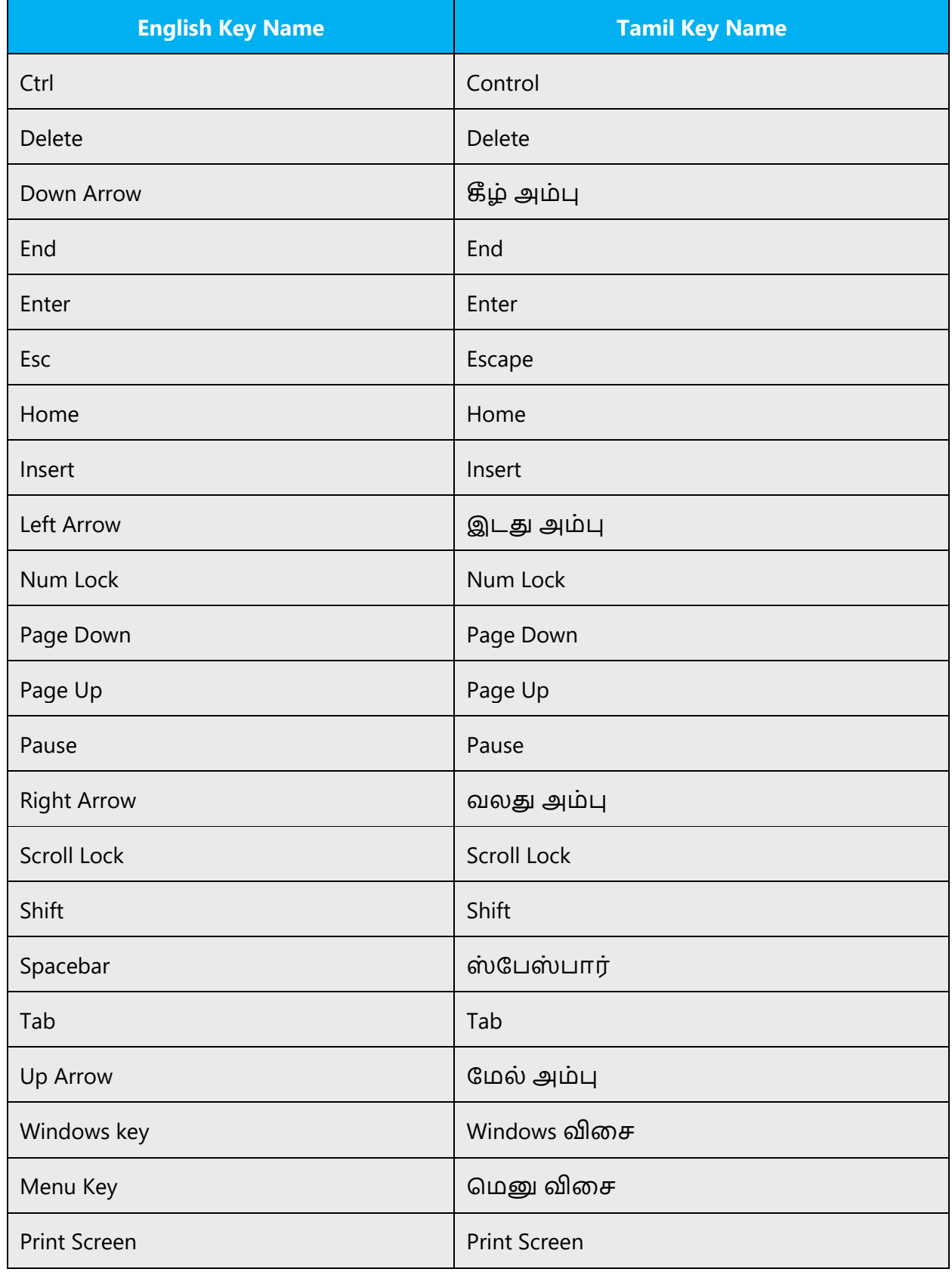

#### <span id="page-38-0"></span>5.4.5 Keyboard shortcuts

Sometimes, there are underlined or highlighted letters in menu options, commands or dialog boxes. These letters refer to keyboard shortcuts, which help the user to perform tasks more quickly.

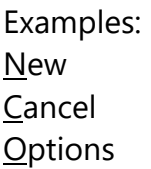

The following table lists special options for keyboard shortcuts in US-English interfaces and describes whether each option is allowed in Tamil:

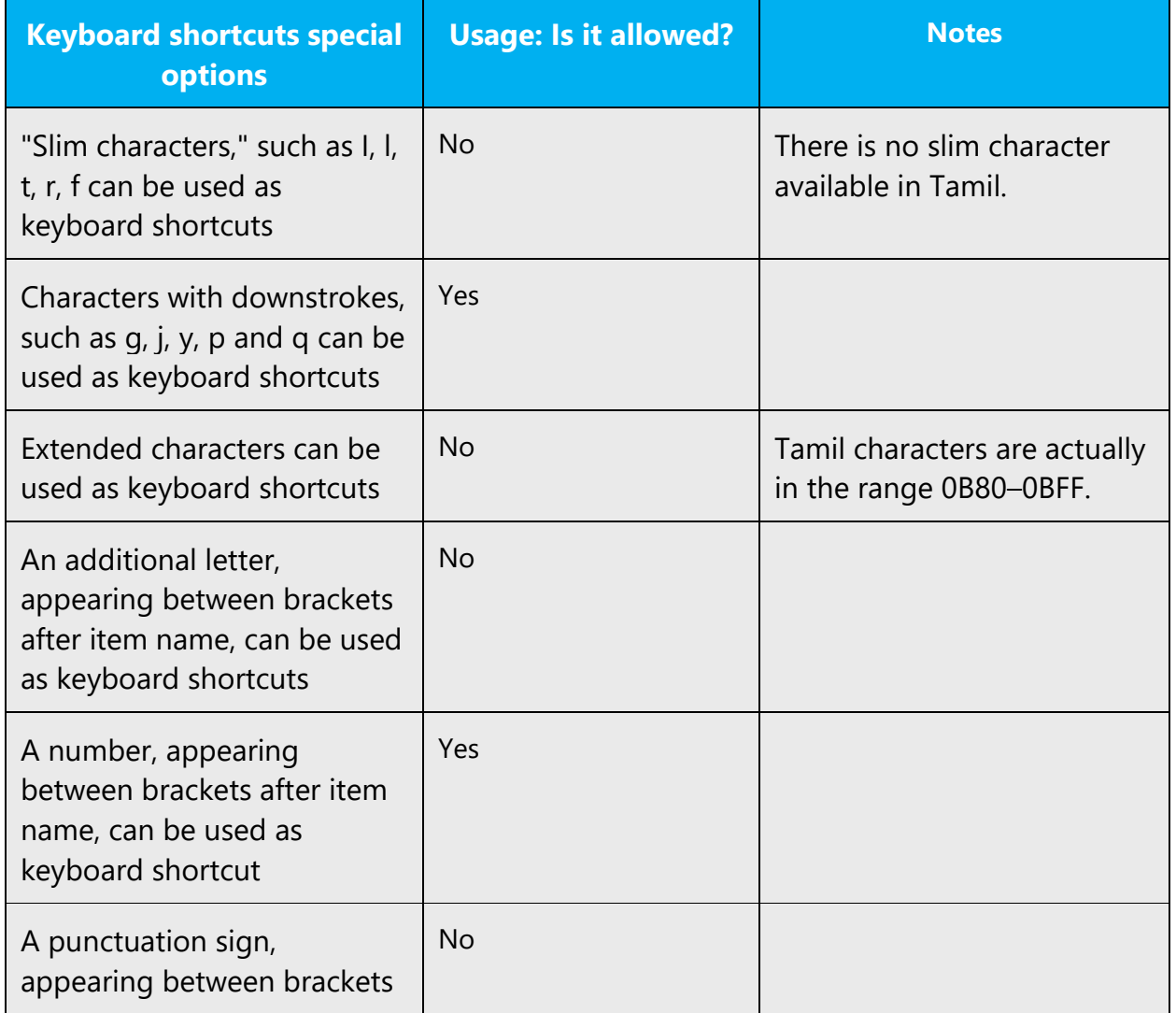

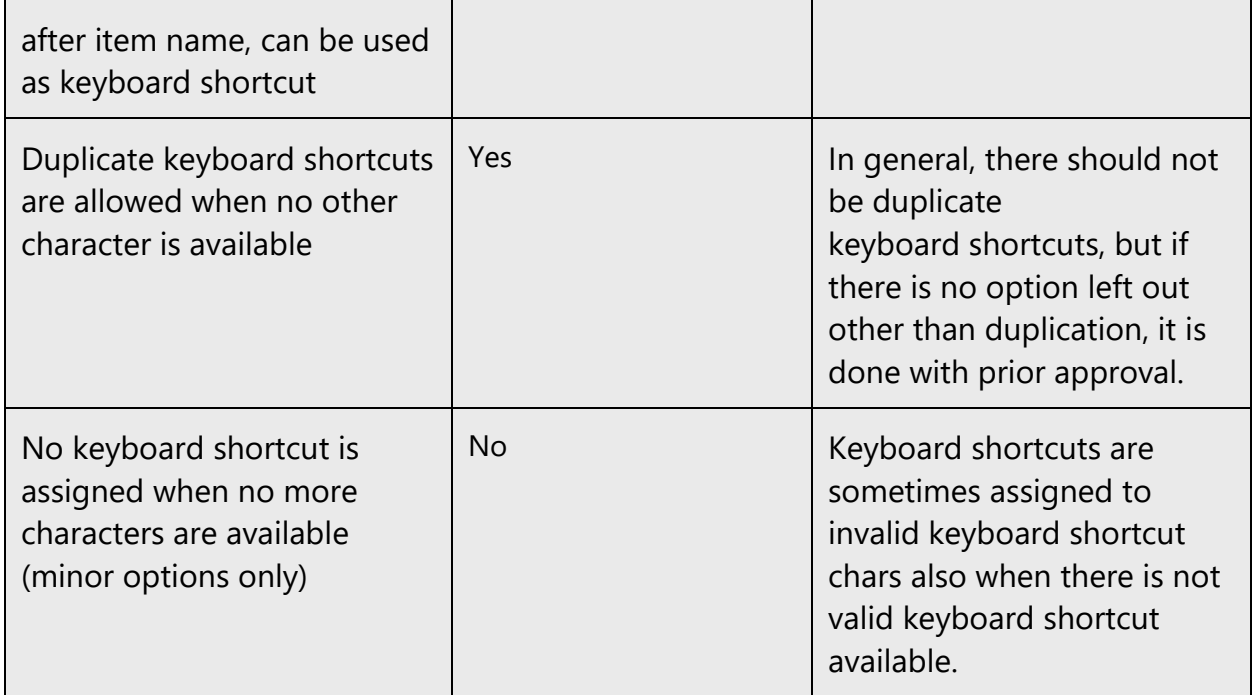

#### **Keyboard shortcuts localization for Tamil**

The format of the keyboard layout used for Tamil is called Tamil 99 set by the Tamil Nadu Govt.

But other keyboard layouts which are used are InScript format(used for soft keyboard versions) and Bamini format (soft keyboard/software version used overseas—SriLanka, UK, US).

#### **TAMIL 99**

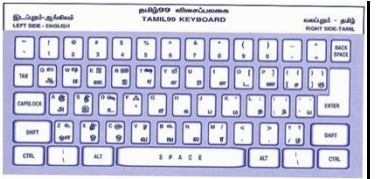

#### **INSCRIPT**

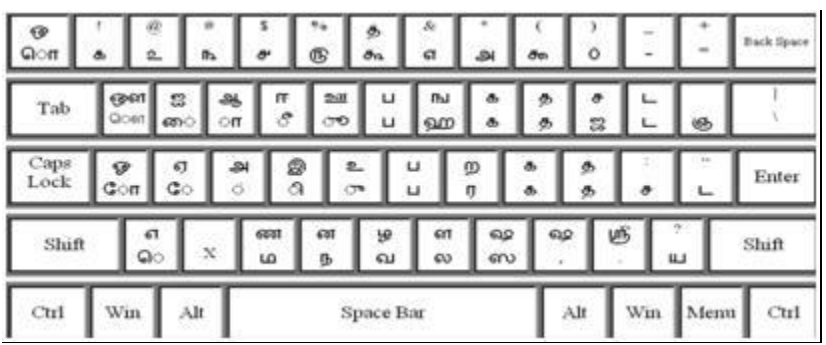

#### **BAMINI**

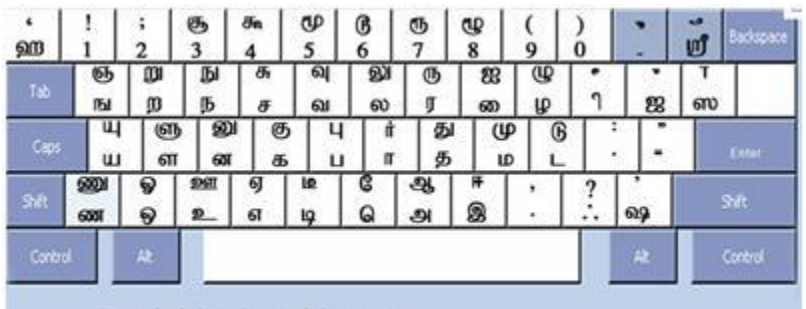

Bamini keyboard layout

#### **Suggestion: NOT TO LOCALIZE**

- Having Tamil99 and InScript equally used for Tamil Keyboard, there is no point localizing the keyboard shortcuts for Tamil. Moreover, the use of Tamil Keyboards or Stickers is still not popular.
- There has been considerable growth in use of Tamil keyboards. But it is mostly used in DTP (Desktop publishing) companies, Tamil Internet companies etc and not end users.
- Even in the schools (rural), the students are taught using Tamil 99 keyboards. Since there are more applications (in general) in English, the students are also taught English typing too as a part of the curriculum.
- Transliteration is still the most preferred form of Tamil Input. (Reference: [http://tamilelibrary.org/teli/annex1.htm,](http://tamilelibrary.org/teli/annex1.htm) [http://help.keymanweb.com/keyboards/keyboar](http://help.keymanweb.com/keyboards/keyboard_ekwtamil99uniext.php) [d\\_ekwtamil99uniext.php\)](http://help.keymanweb.com/keyboards/keyboard_ekwtamil99uniext.php)

Content writers usually just refer to "keyboard shortcuts" in content for a general audience. In localization, however, we distinguish the following terms:

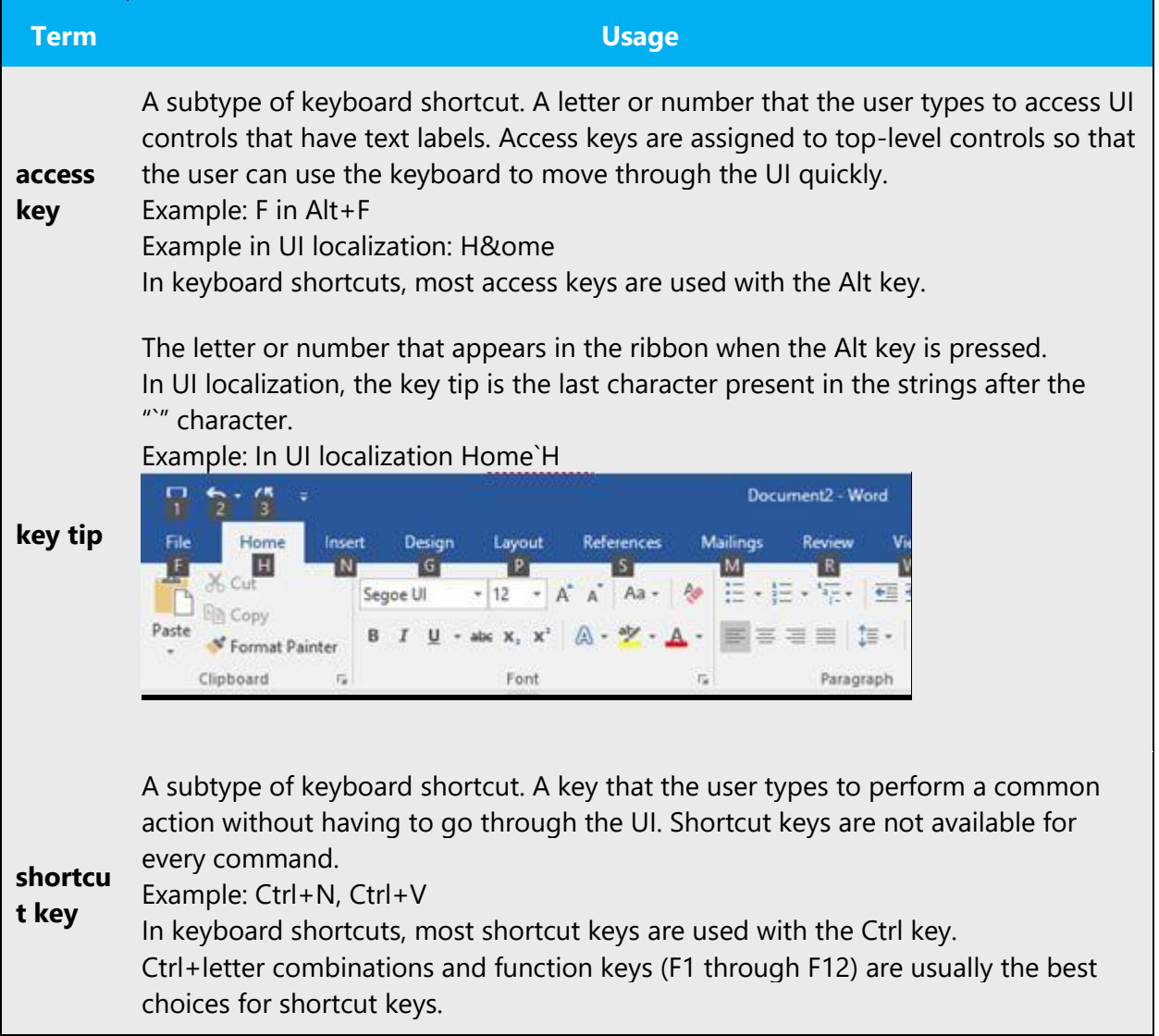

#### <span id="page-41-0"></span>5.4.6 Shortcut keys

Shortcut keys are keystrokes or combinations of keystrokes used to perform defined functions in a software application. Shortcut keys replace menu commands and are sometimes given next to the command they represent. While access keys can be used only when available on the screen, shortcut keys can be used even when they are not accessible on the screen.

# **Standard Shortcut Keys**

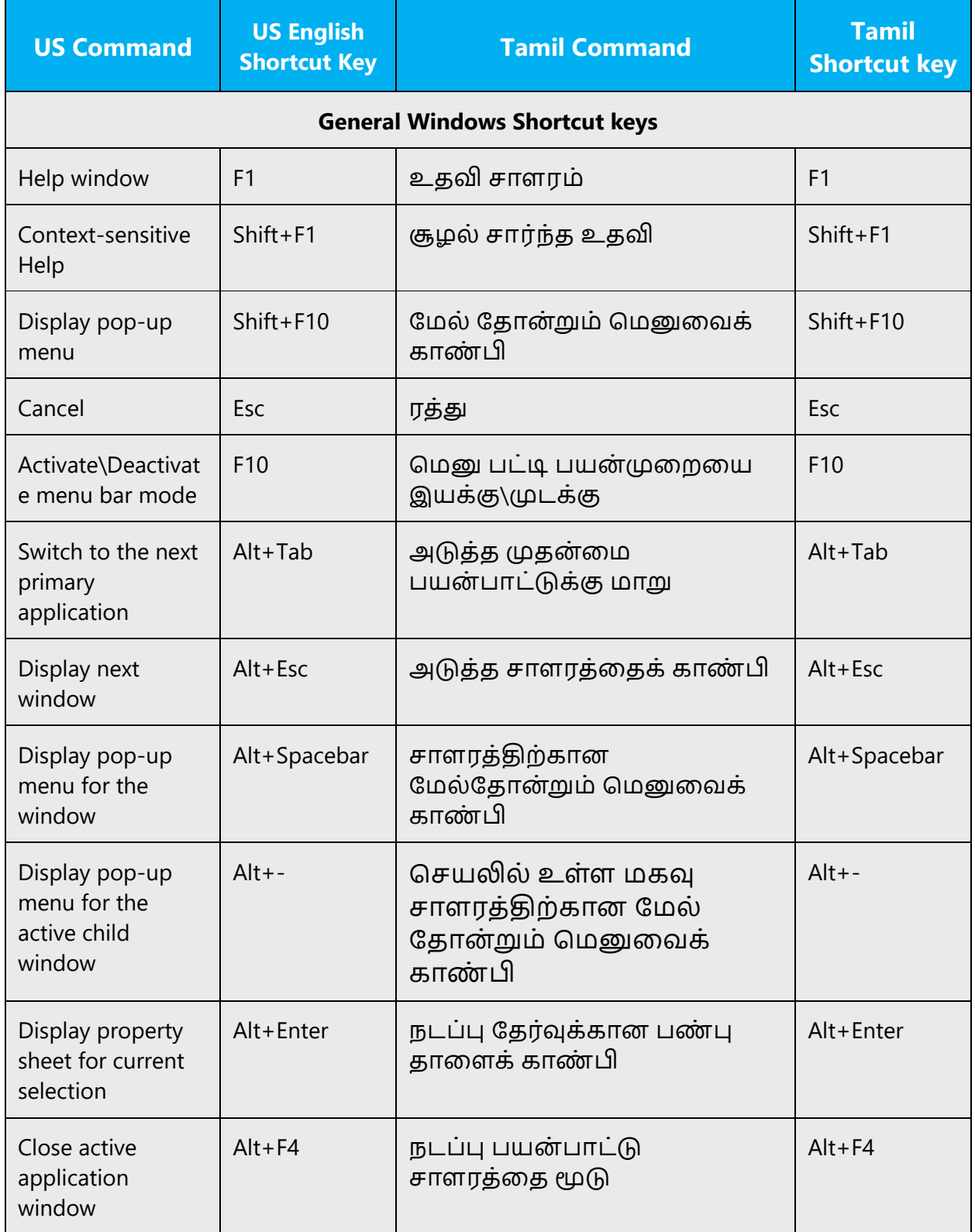

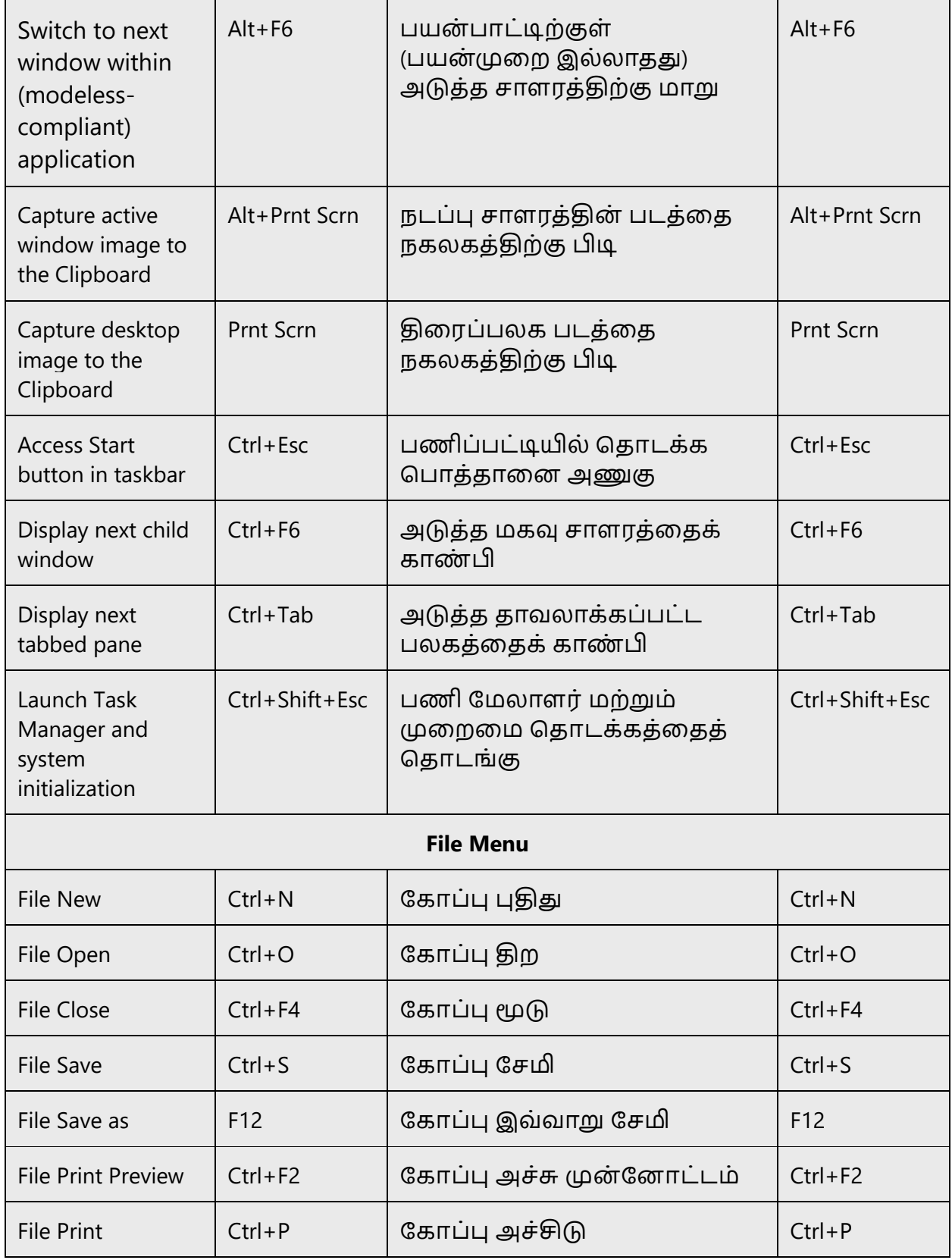

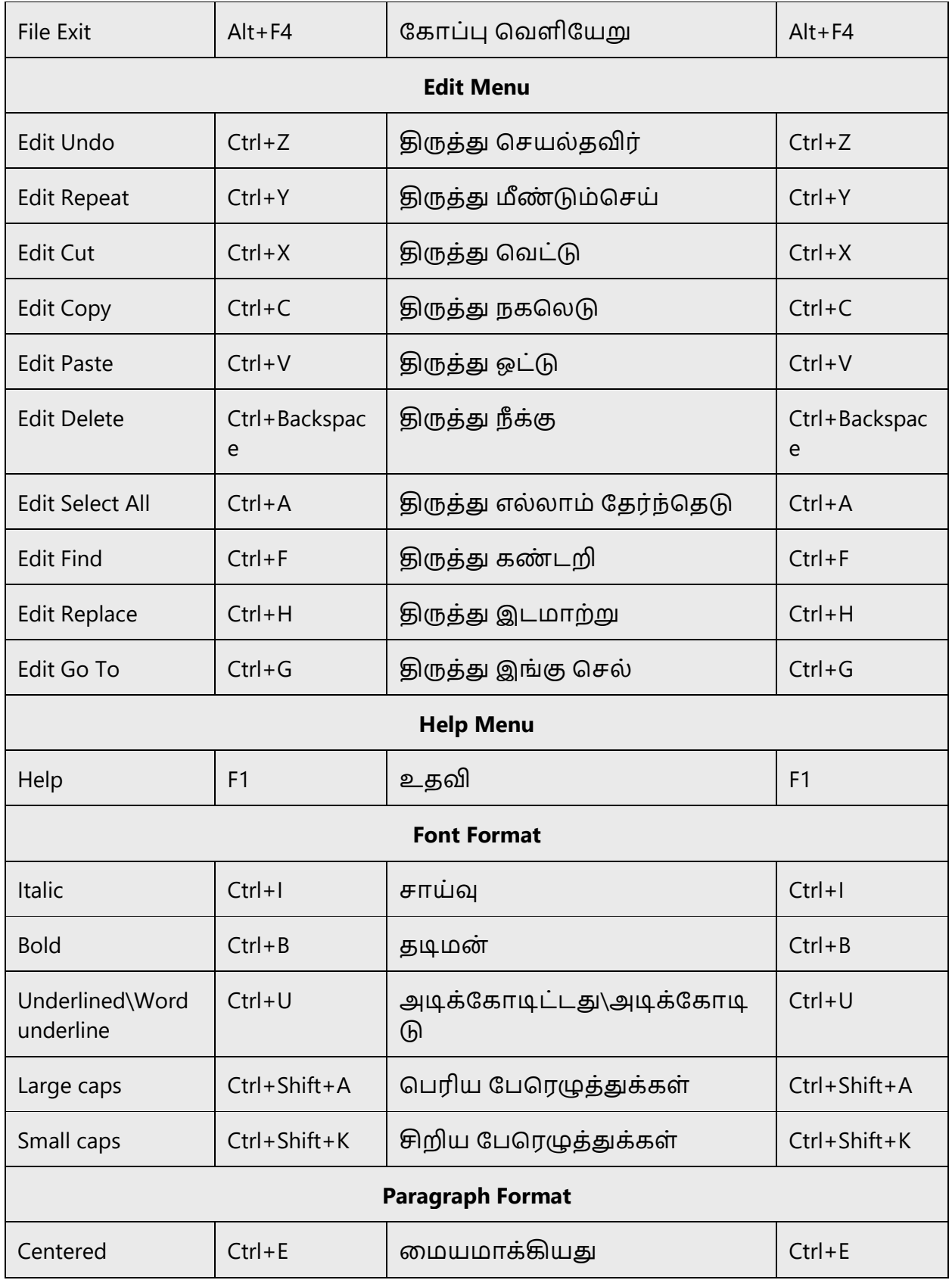

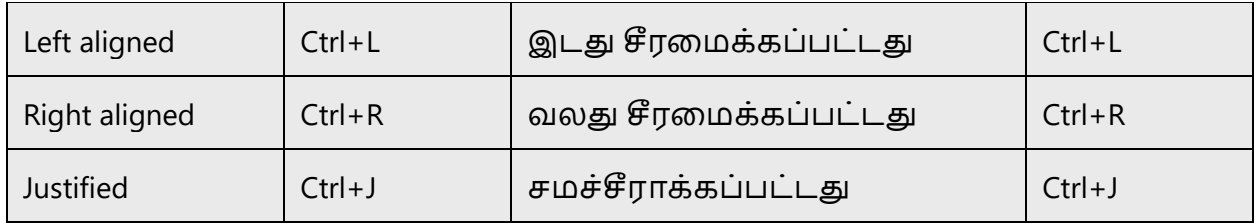

# <span id="page-45-0"></span>5.5 Voice video considerations

A good Microsoft voice video addresses only one intent (one customer problem), is not too long, has high audio quality, has visuals that add to the information, and uses the right language variant/dialect/accent in voiceover.

#### **Successful Techniques for Voicing Video Content**

- Focus on the intent. Show the best way to achieve the most common task and stick to it.
- Show empathy. Understand and acknowledge the viewer's situation.
- Use SEO (Search Engine Optimization). Include search phrases in the title, description, and headers so that people can easily find the topic.
- Talk to the customer as if (s)he is next to you, watching you explain the content.
- Record a scratch audio file. Check for length, pace and clarity.

#### <span id="page-45-1"></span>5.5.1 English pronunciation

#### **General Rules**

Generally speaking, English terms and product names left unlocalized in target material should be pronounced the English way. For instance, Microsoft must be pronounced the English way. However, if your language has an established pronunciation for some common term (such as "server") the local pronunciation should be used. Moreover, pronunciation can be adapted to the English phonetic system if the original pronunciation sounds very awkward in Tamil.

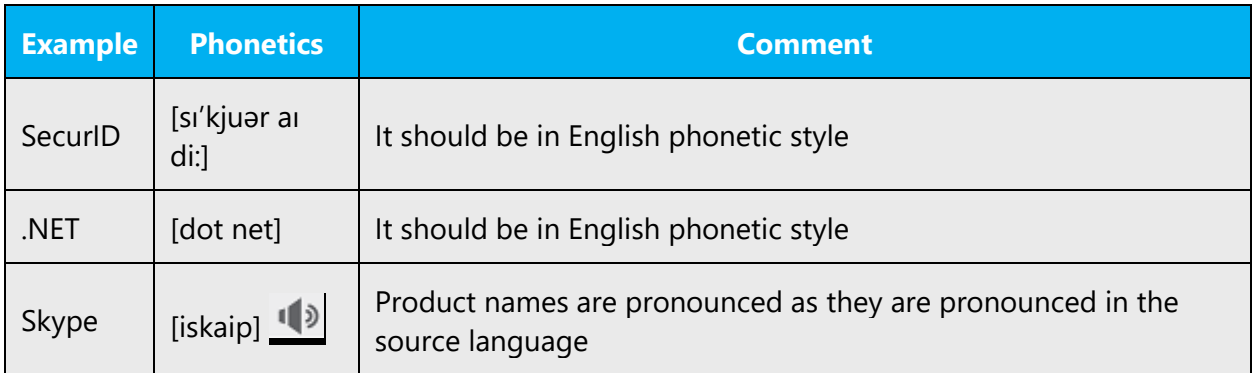

# **Acronyms and Abbreviations**

Acronyms are pronounced like real words, adapted to the local pronunciation:

In Tamil, we always keep acronyms as they convey the intended meaning easily.

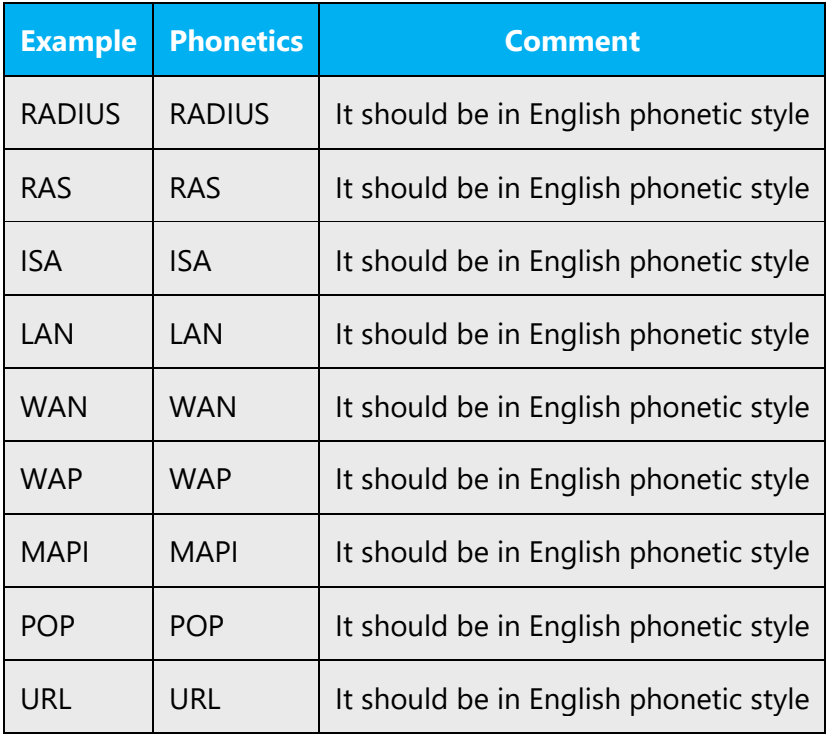

Other abbreviations are pronounced letter by letter.

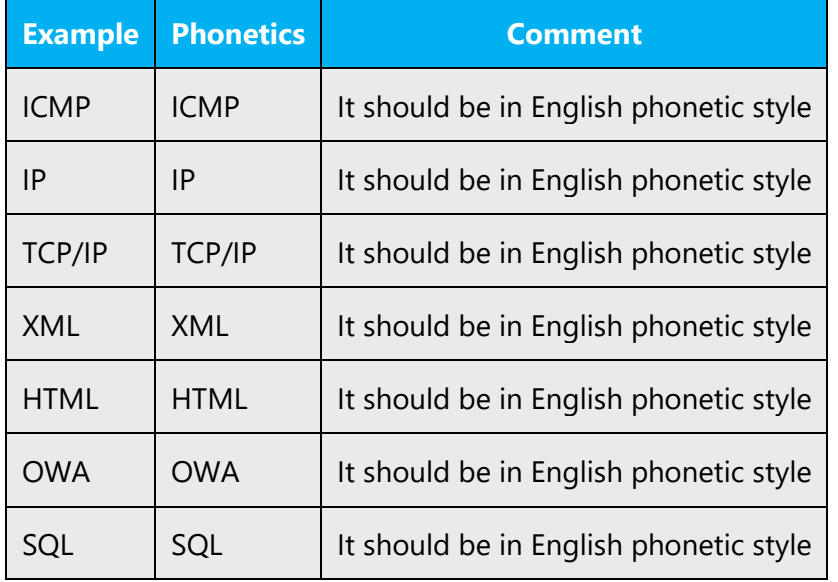

#### **URLs**

"http://" should be left out; the rest of the URL should be read entirely.

"www" should be pronounced as English phonetic style.

The "dot" should be omitted, but can also be read out. If read out, then it must be pronounced the English way.

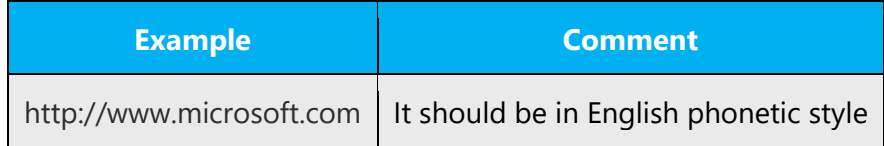

#### **Punctuation Marks**

Most punctuation marks are naturally implied by the sound of voice, e.g. ?!:;

En Dash (–) are used to emphasize an isolated element. It should be pronounced as a comma, i.e. as a short pause.

#### **Special Characters**

Pronounce special characters such as  $/\sqrt{2}$  < > + - using the Tamil translations approved in Microsoft Terminology - [Globalization | Microsoft Learn.](https://learn.microsoft.com/en-us/globalization/reference/microsoft-terminology)

#### <span id="page-47-0"></span>5.5.2 Tone

Use a tone matching the target audience, e.g. more informal, playful and inspiring tone may be used for most Microsoft products, games etc., or formal, informative, and factual in technical texts etc.

The tone of the Tamil translation should mimic the tone of the source product, but should also be formal and respectful.

Source: You should accept the Terms and Conditions to continue.

Incorrect: (-) ததாடர்வதை்கு நீ விதிகள் மை்றும் நிபந்தவனகவள ஏை்க வேண்டும்

Correct: (+) தொடர்வதற்கு நீங்கள் விதிகள் மற்றும் நிபந்தனைகளை ஏற்க வேண்டும்

#### <span id="page-48-0"></span>5.5.3 Video voice checklist

#### **Topic and Script**

- Apply the following Microsoft voice principles:
	- o Single intent
	- o Clarity
	- o Everyday language
	- o Friendliness
	- o Relatable context

#### **Title**

- Includes the intent
- Includes keywords for search

In English, the titles for topics or chapters sometimes begin with "How to..." or with gerunds, such as "Downloading..." or "Adding...". Titles in the "-ing" form should not be translated using gerunds. It should be in noun form only.

Example:

Adding your friends as contacts Avoid: உங்கள்நண்பர்களாக தொடர்புகளைச் சேர்க்கிறது. Use: உங்கள் நண்பர்களாக தொடர்புகளைச் சேர்த்தல்

#### **Intro: 10 Seconds to Set up the Issue**

• Put the problem into a relatable context

#### **Action and Sound**

- Keep something happening, both visually and audibly, BUT…
- …maintain an appropriate pace
- Synchronize visuals with voice-over
- Fine to alternate between first and second person
- Repetition of big points is fine

#### **Visuals**

- Eye is guided through the procedure
	- o Smooth, easily trackable pointer motions
	- o Judicious callout use

• Appropriate use of motion graphics and/or branding-approved visuals

# **Ending**

• Recaps are unnecessary